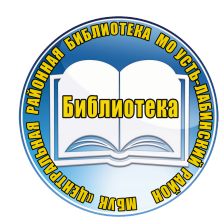

МУНИЦИПАЛЬНОЕ БЮЖЕТНОЕ УЧРЕЖДЕНИЕ КУЛЬТУРЫ " ЦЕНТРАЛЬНАЯ РАЙОННАЯ БИБЛИОТЕКА МУНИЦИПАЛЬНОГО ОБРАЗОВАНИЯ УСТЬ-ЛАБИНСКИЙ РАЙОН"

> ОКСАНА АНАШКИНА, МЕТОДИСТ УСТЬ-ЛАБИНСКОЙ ГОРОДСКОЙ БИБЛИОТЕКИ-ФИЛИАЛА №1

# **ЭКСКУРСИИ ДО КВЕСТА**

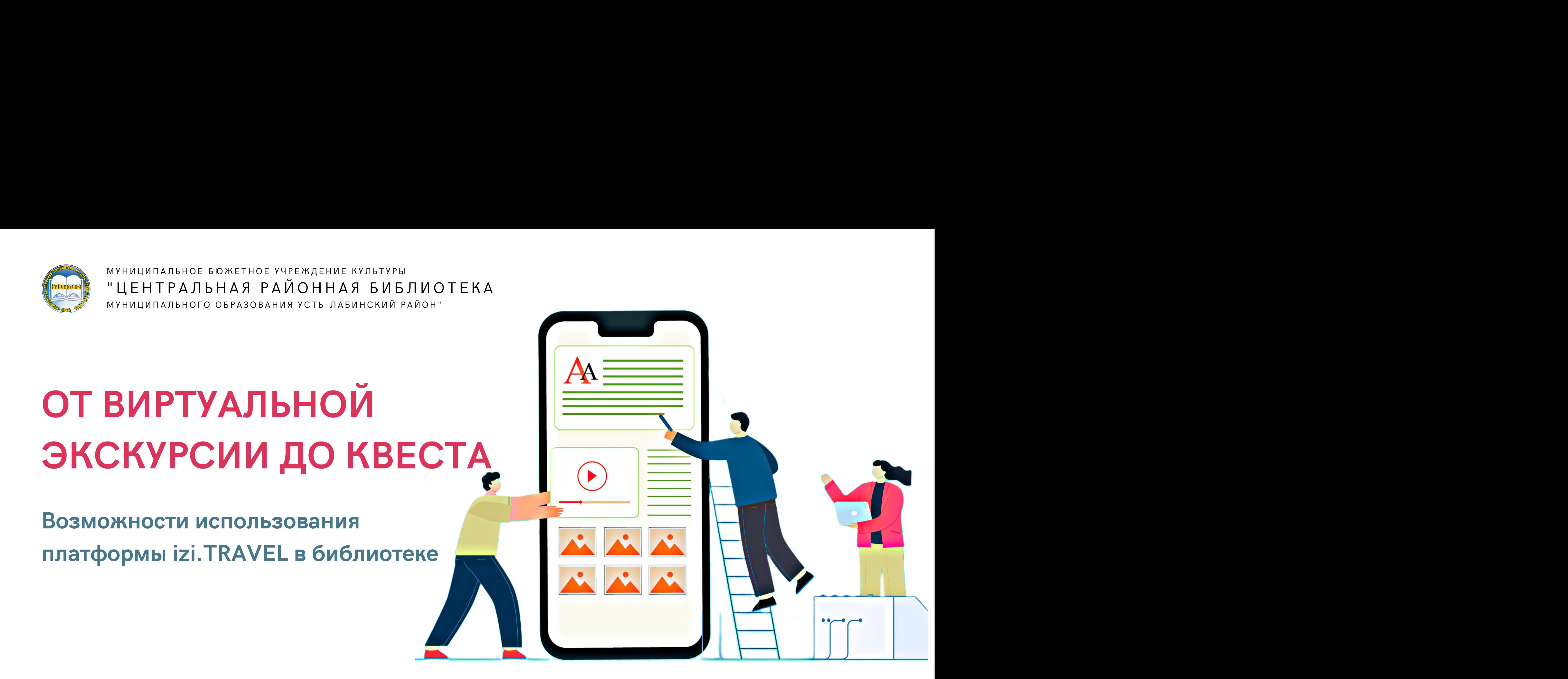

# **IZI.TRAVEL – КРУПНЕЙШАЯ В МИРЕ ПЛАТФОРМА АУДИОГИДОВ**

### Десктопная версия (со стационарных компьютеров) для создателей

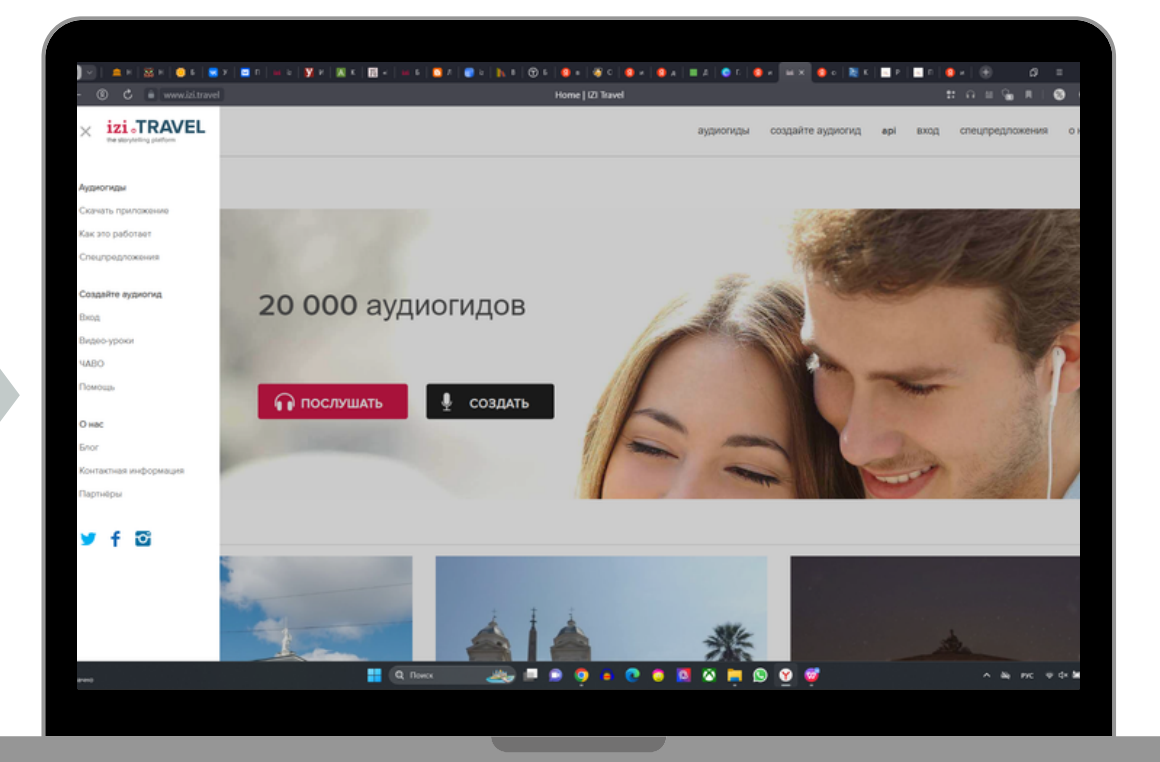

Мобильное приложение для Android, iOS и Windows Phone для пользователей

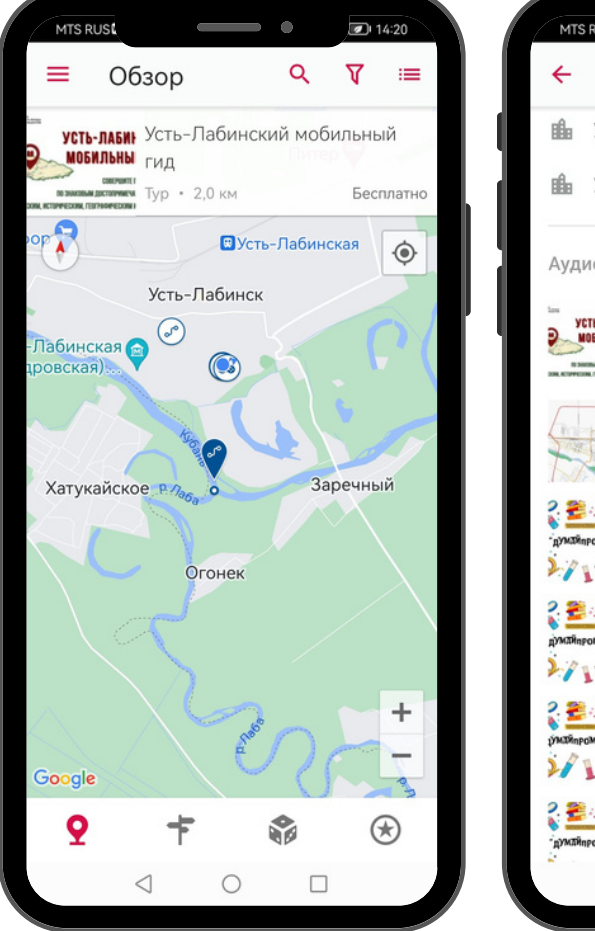

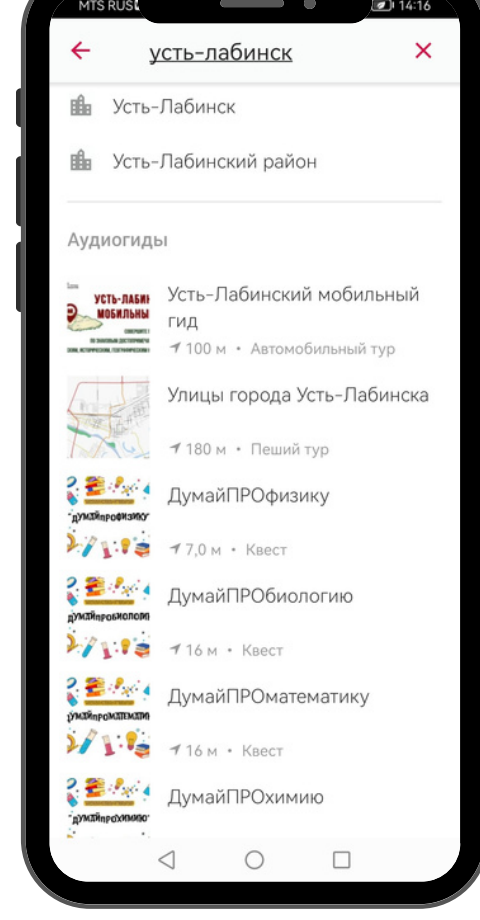

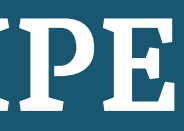

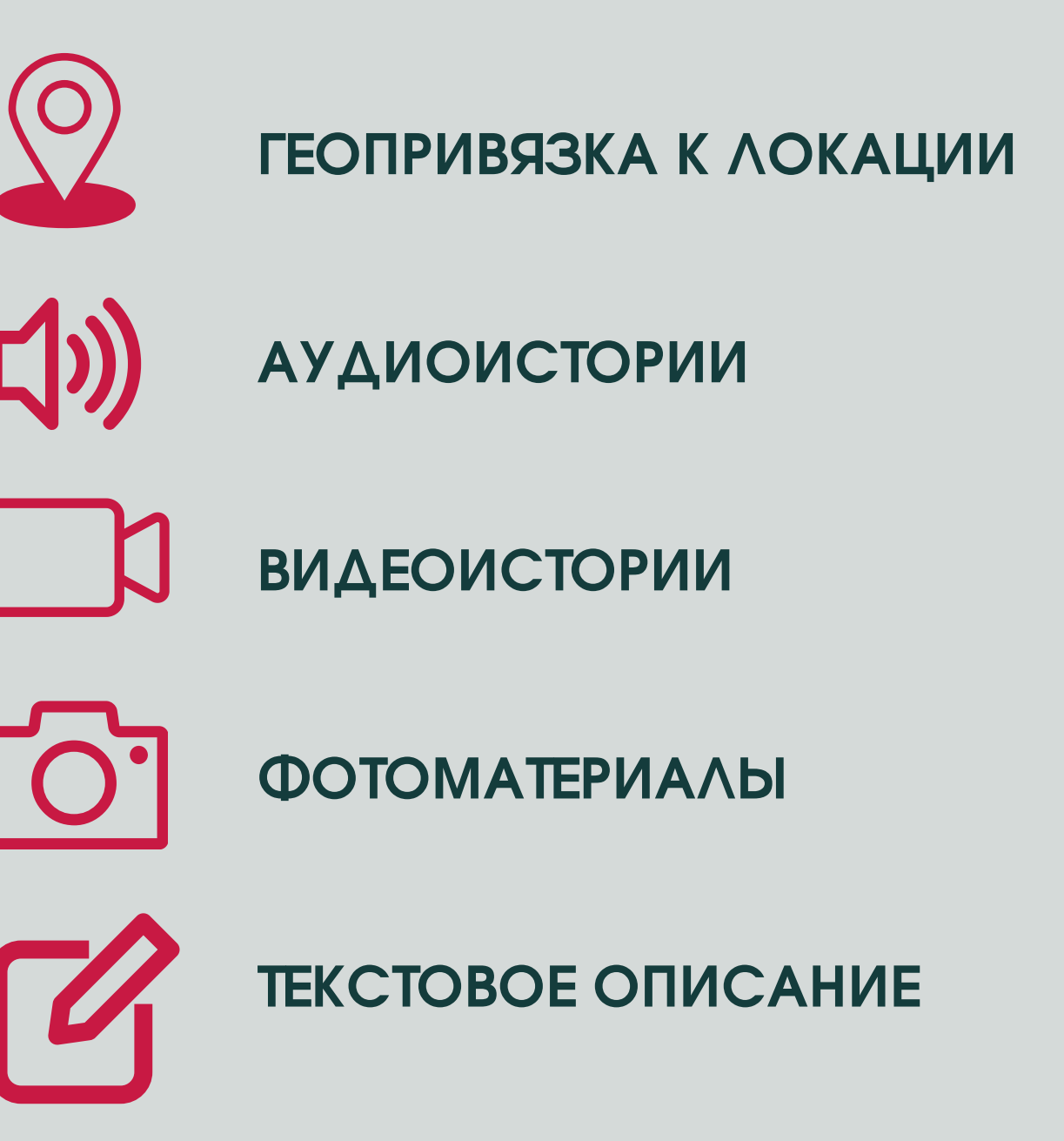

 $1Z1$ 

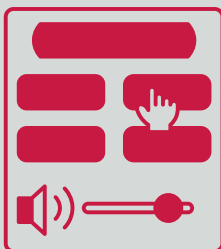

**ИНТЕРАКТИВ: ВИКТОРИНЫ, КВЕСТЫ**

# **ВАШ МОБИЛЬНЫЙ ЭКСКУРСОВОД. УСТАНОВИТЕ БЕСПЛАТНОЕ ПРИЛОЖЕНИЕ**

**СКАЧАЙТЕ ПРИЛОЖЕНИЕ НА СВОЙ СМАРТФОН С ОПЕРАЦИОННОЙ СИСТЕМОЙ ANDROID**

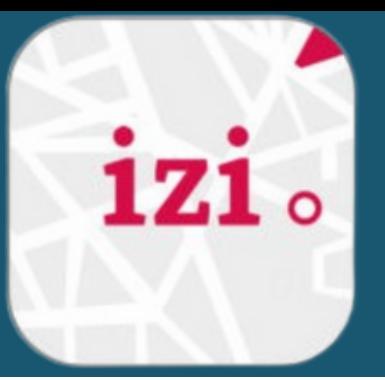

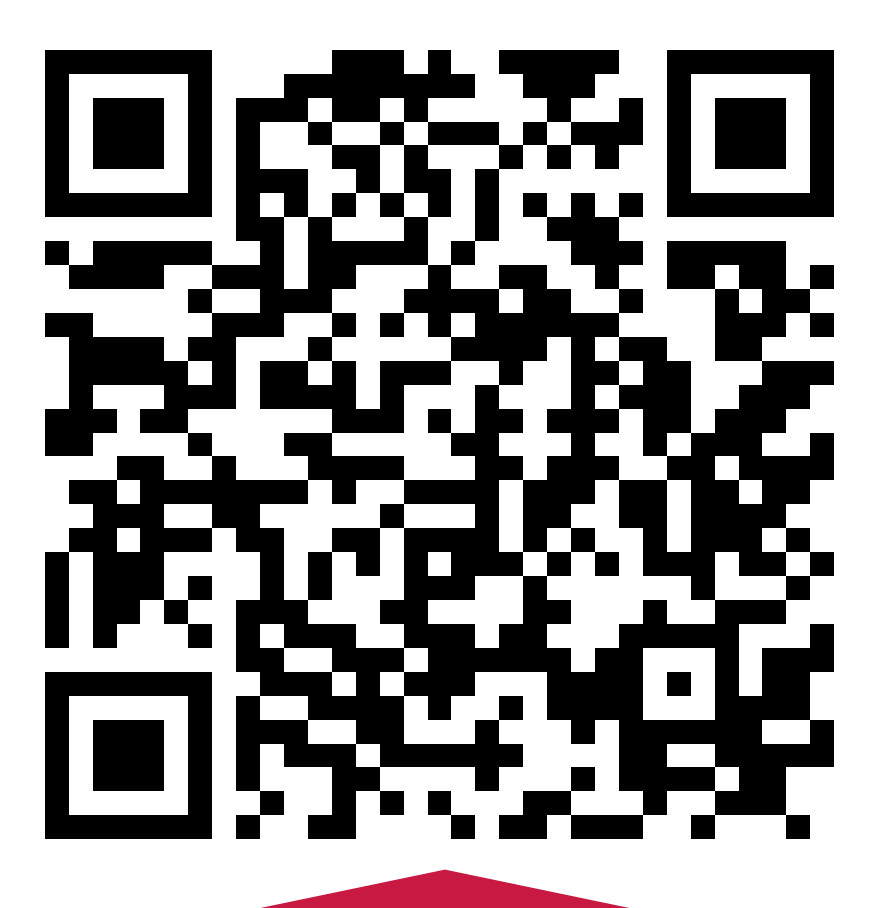

**СКАЧАЙТЕ ПРИЛОЖЕНИЕ НА СВОЙ СМАРТФОН С ОПЕРАЦИОННОЙ СИСТЕМОЙ IOS**

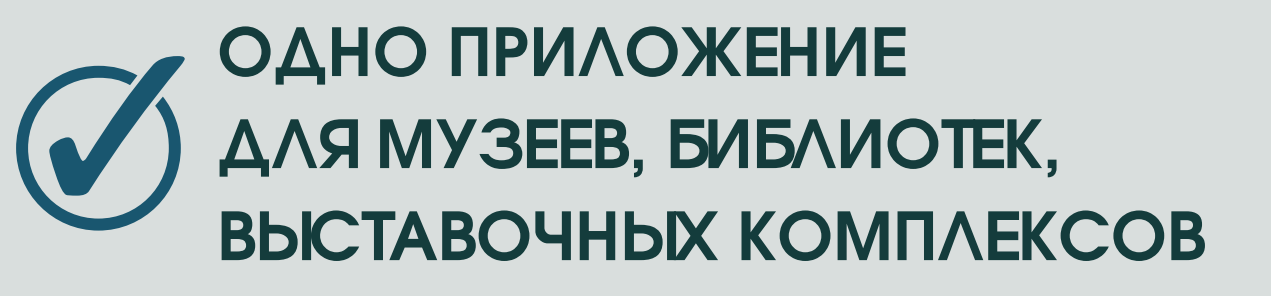

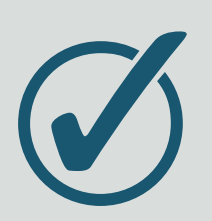

**ОНЛАЙН ИЛИ ОФФЛАЙН**

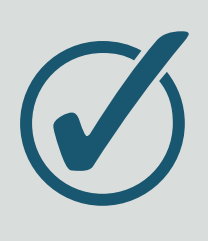

**ИНТЕРАКТИВНОСТЬ И МУЛЬТИМЕДИА**

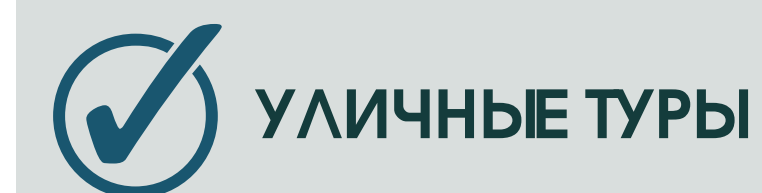

**ПЛАНИРУЙТЕ СВОЮ ПОЕЗДКУ**

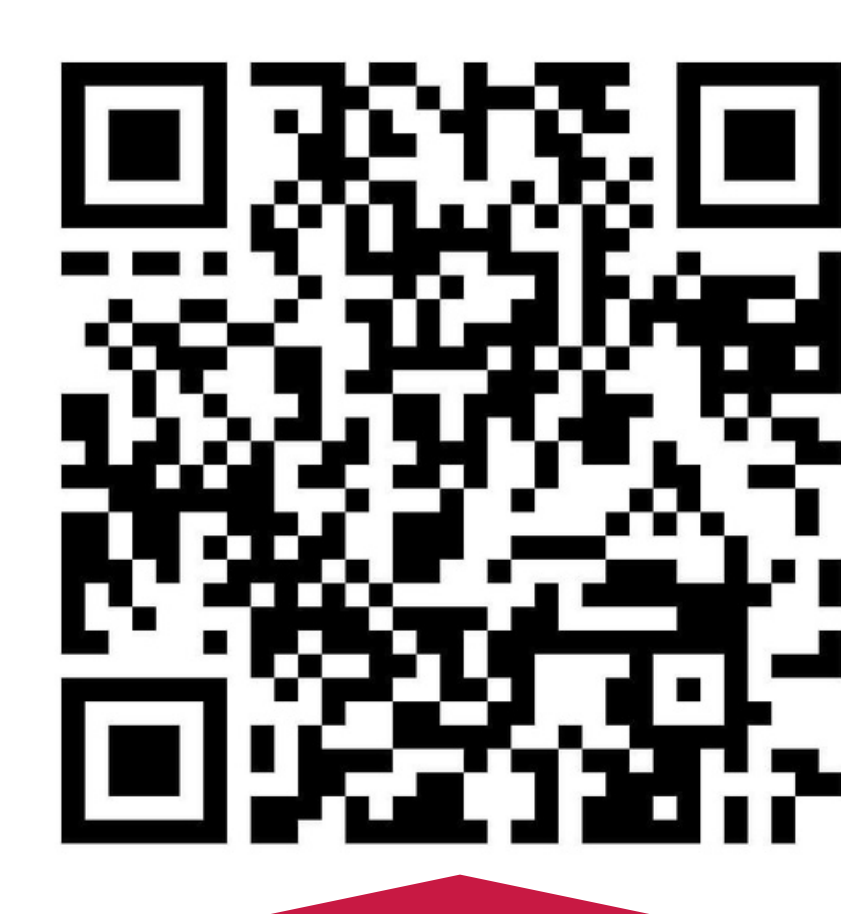

### **РЕГИСТРАЦИЯ. СОЗДАЕМ ПРОФИЛЬ НА ПЛАТФОРМЕ**

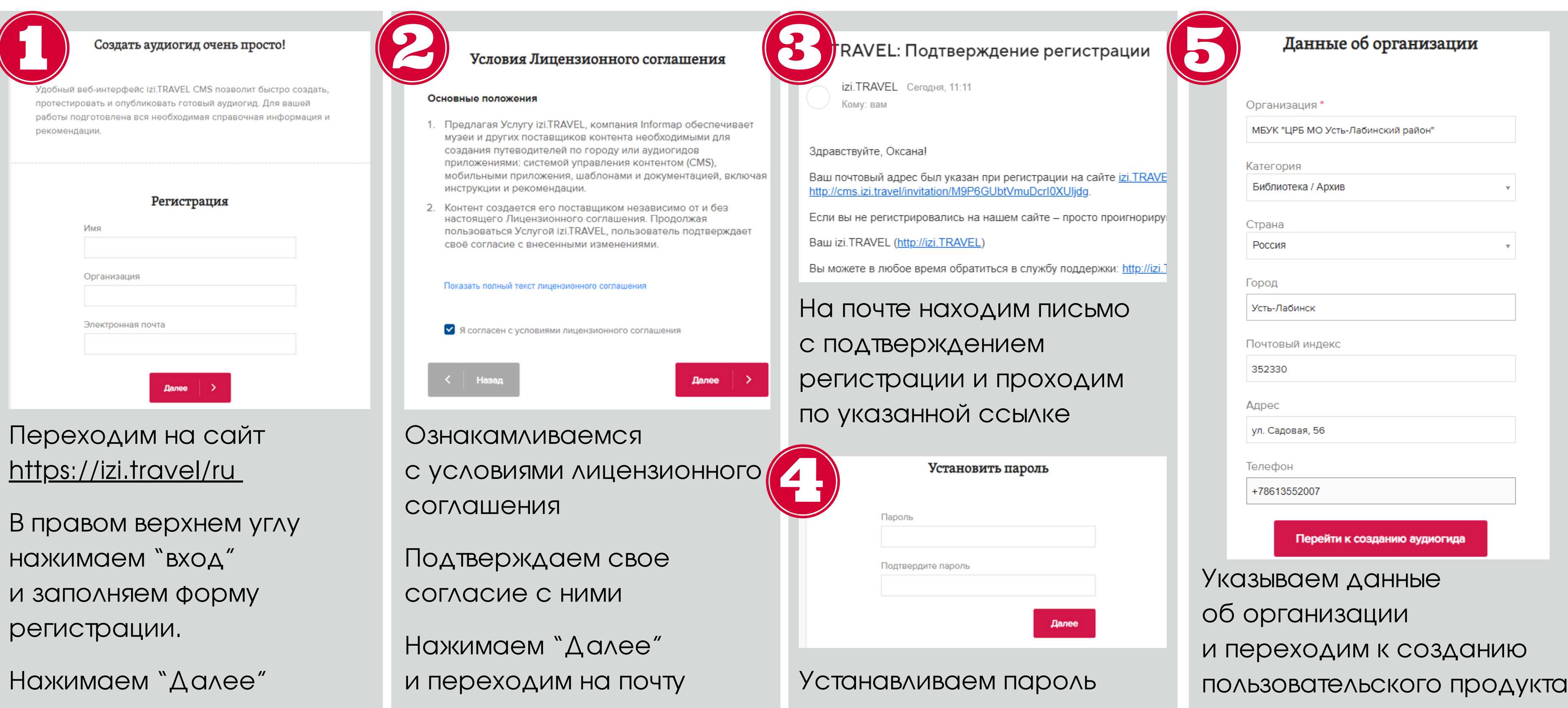

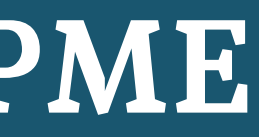

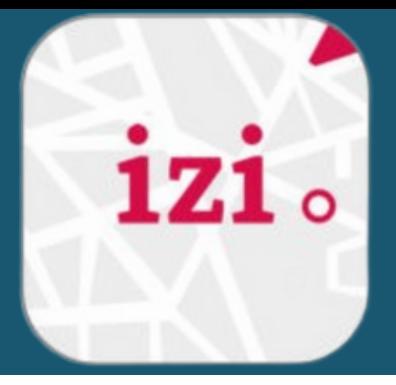

### **ПОДГОТОВЬ МАТЕРИАЛЫ ЗАРАНЕЕ**

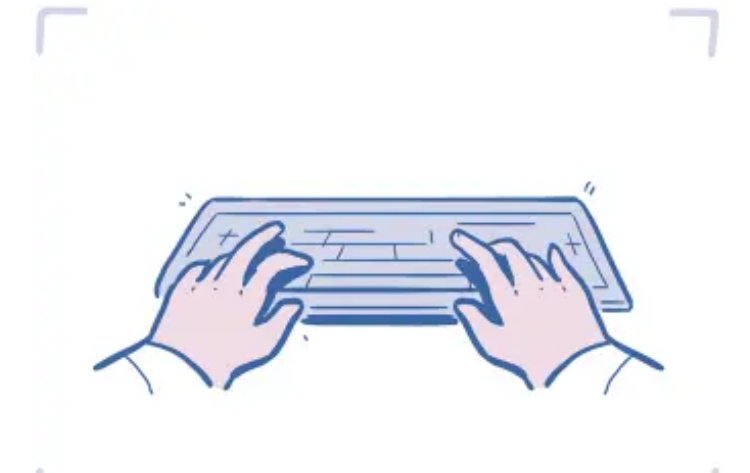

- справочный: описание, даты, цифры, список рекомендованной литературы до 5000 символов;
- для прослушивания: легкий разговорный язык, в начале упоминается объект, 150 – 200 слов (1 – 2 минуты)

**Подготовка текстов историй**

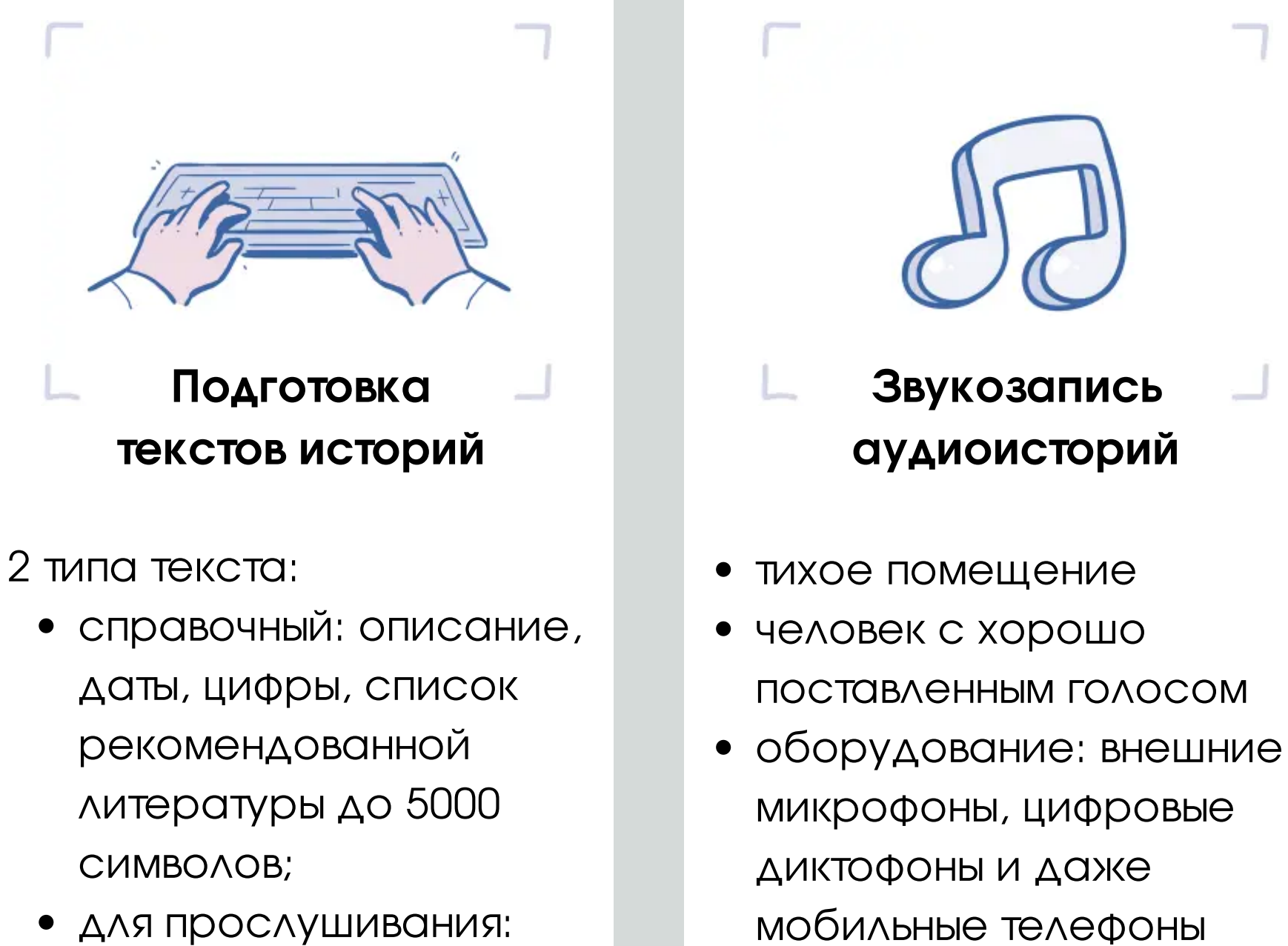

- использование разных голосов, темпа и интонации, эмоций
- обработка: [программа](https://www.fosshub.com/Audacity.html) **[Audacity](https://www.fosshub.com/Audacity.html)**

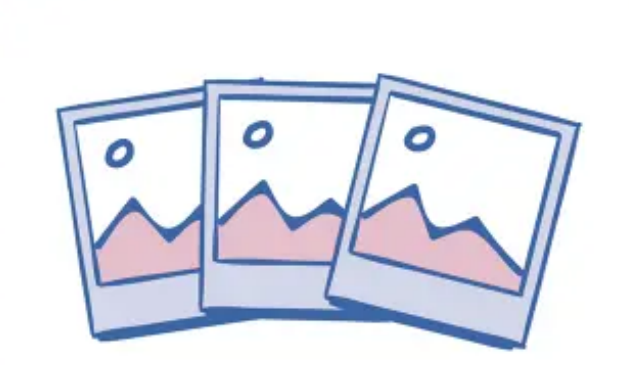

### **Подготовка видеоисторий**

- кодек H.264/MPEG-4 AVC
- разрешение до 1280×720
- максимальный объем файла – 50 МБ Транскодировать видео под параметры можно с помощью бесплатного приложения [HandBrake](https://handbrake.fr/) Или загрузить видео на YouTube и прикреплять ссылку
- **Подготовка изображений**
- разноплановые изображения
- только легальные изображения (собственные фото; купленные на фотостоках, бесплатные под свободными лицензиями)
- ландшафтная ориентация с пропорциями 4:3
- формат JPEG или PNG  $\bullet$
- размер 1600х1200 px.

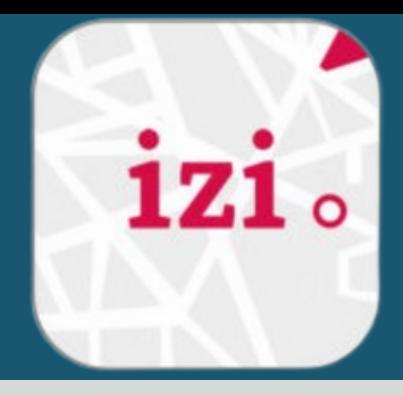

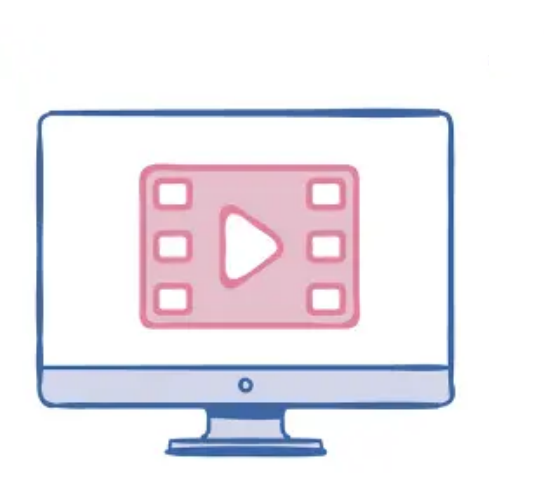

### **ЧТО БУДЕМ СОЗДАВАТЬ?**

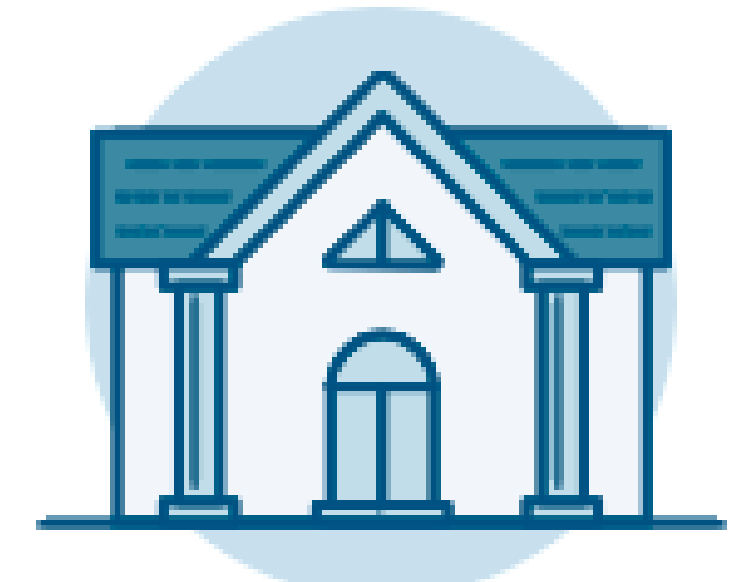

### **МУЗЕЙ ТУР ДОСТОПРИМЕЧАТЕЛЬНОСТЬ**

Гид внутри помещения. Это может быть не только музей, но и библиотека, храм, галерея, университет, замок и пр.

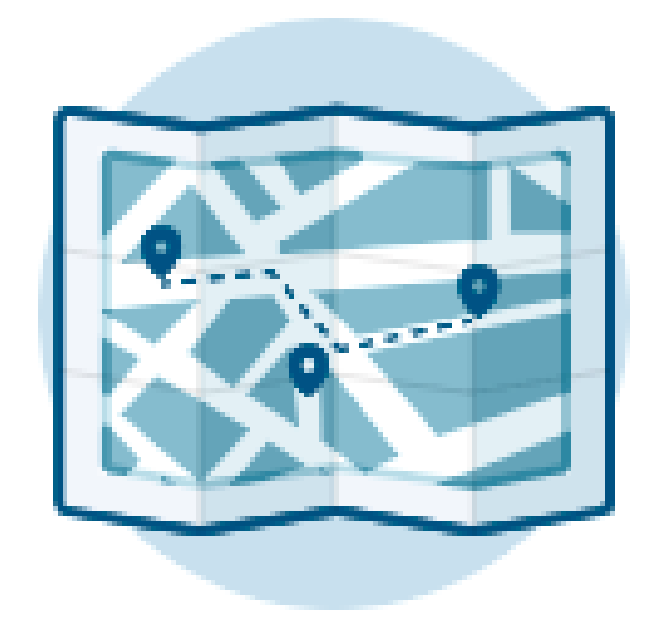

Гид на открытой местности. Вы можете создавать различные виды туров: пеший, велосипедный, автомобильный и даже лодочный.

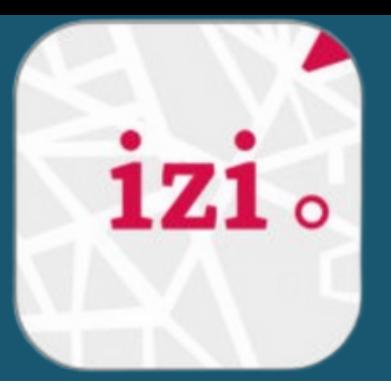

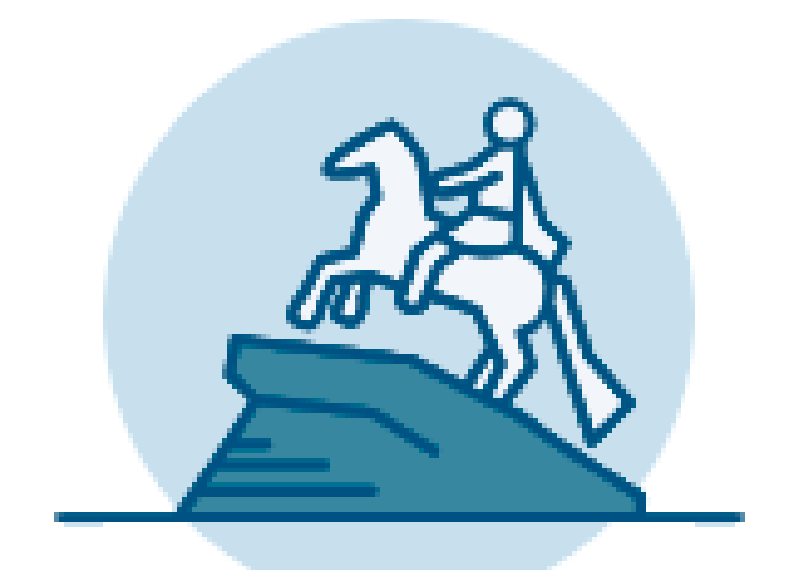

Отдельная история о достопримечательности. Вы можете рассказать как о всемирно известном объекте, так и о своем любом кафе.

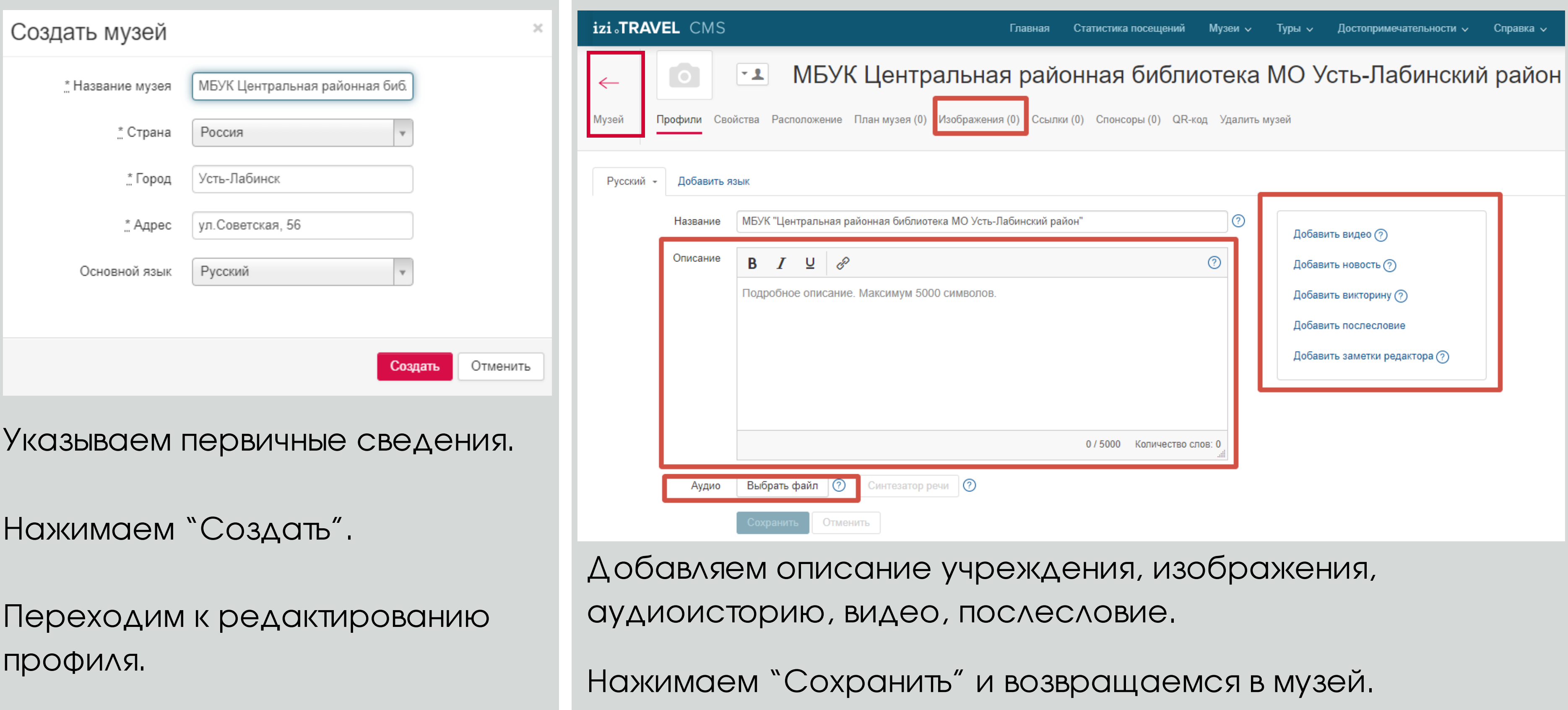

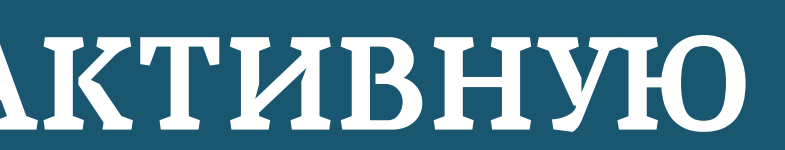

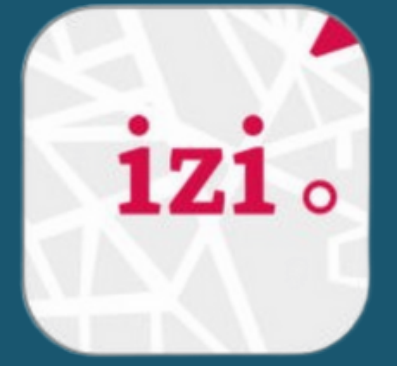

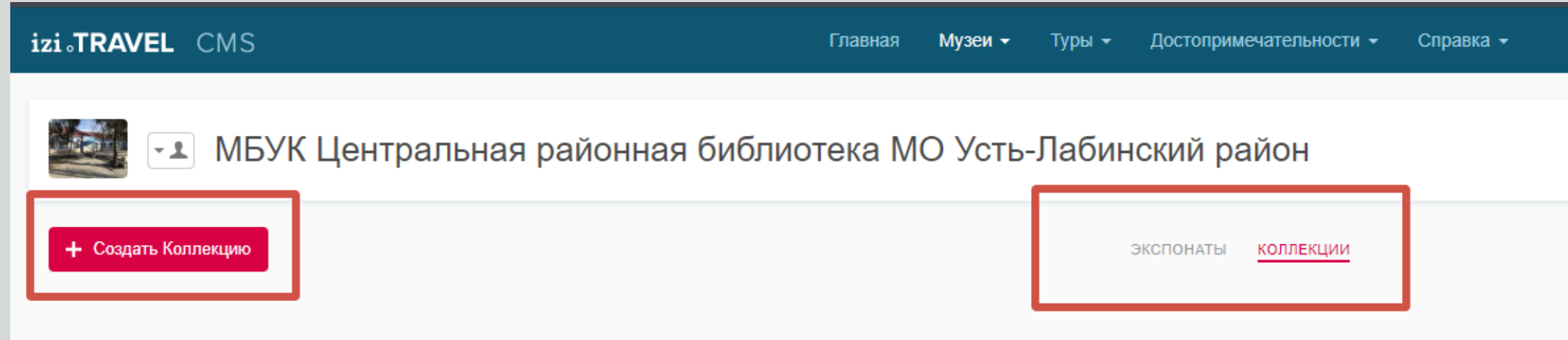

Нажмите "Изменить" для редактирования сведений или "Проверить" для самоконтроля

Переходим к созданию "коллекции" (выставки)

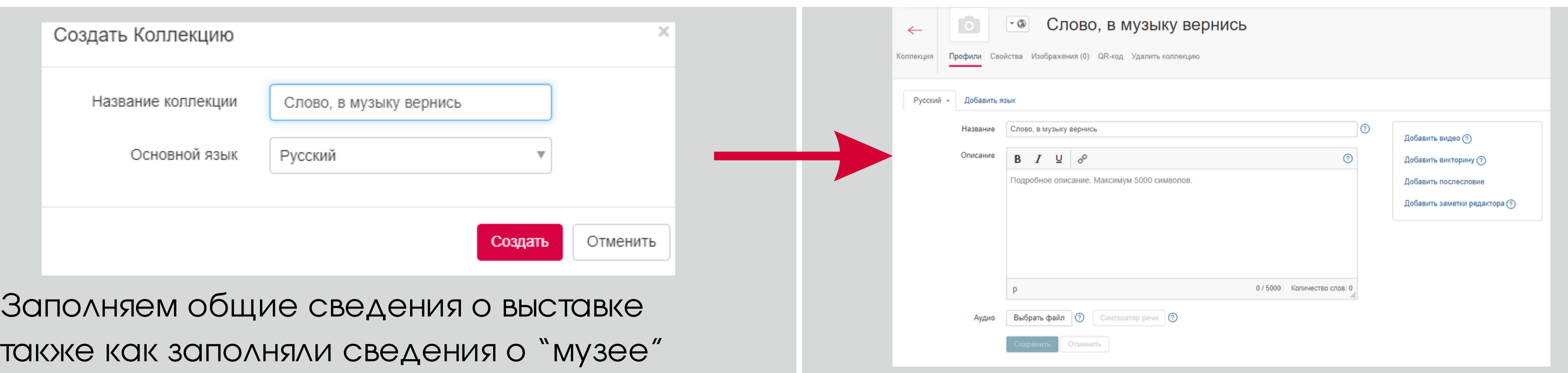

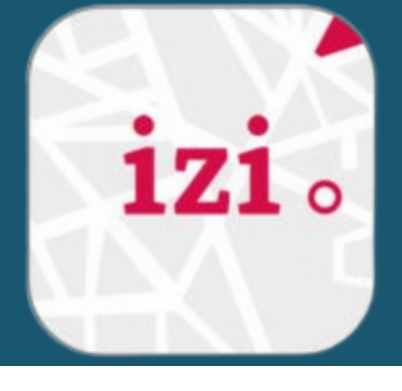

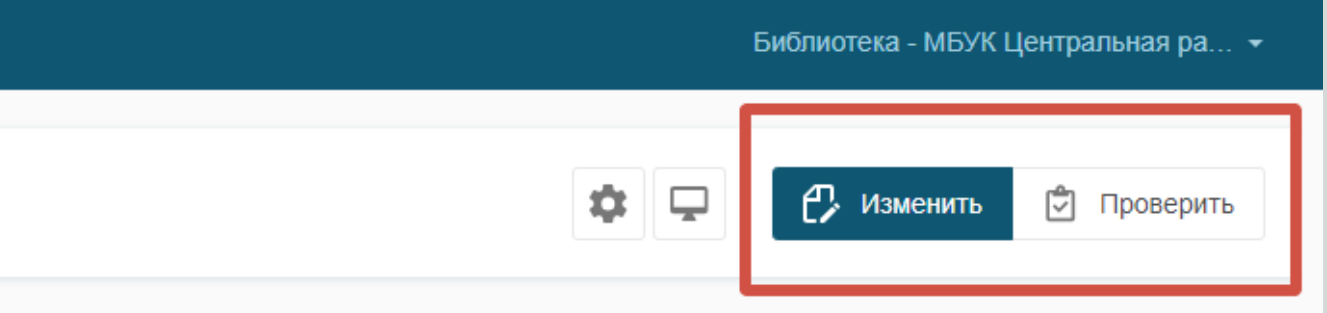

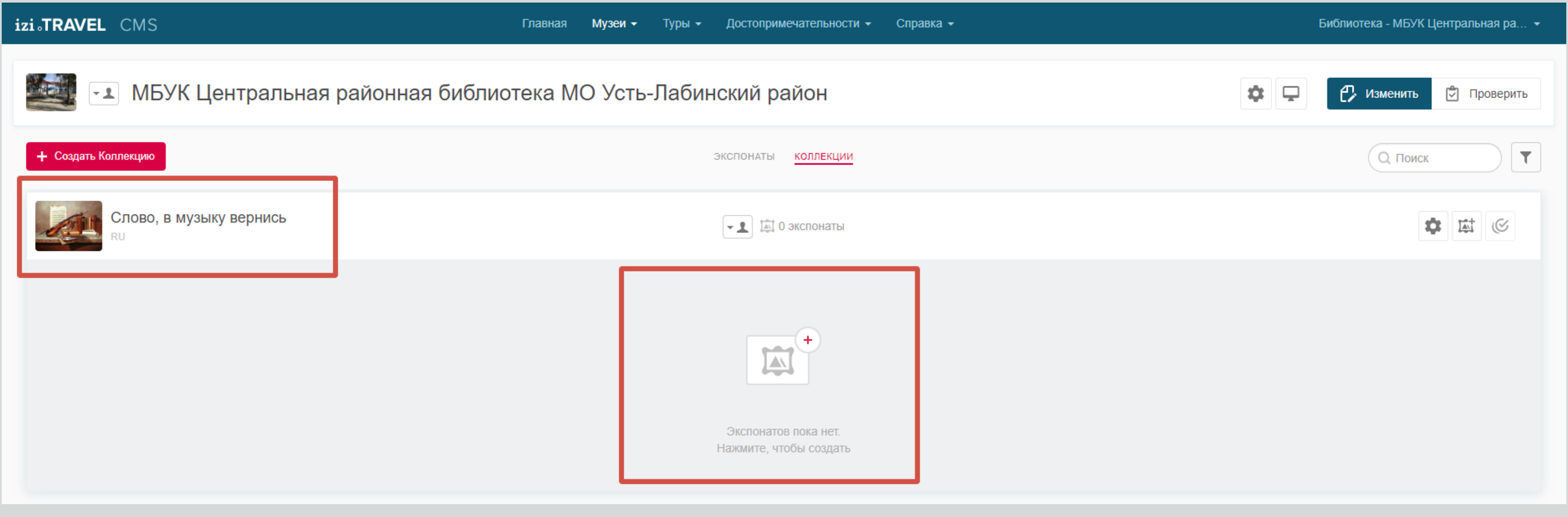

При необходимости нажмите на название коллекции, чтобы внести изменения.

Теперь можно переходить к наполнению коллекции/выставки экспонатами/книгами.

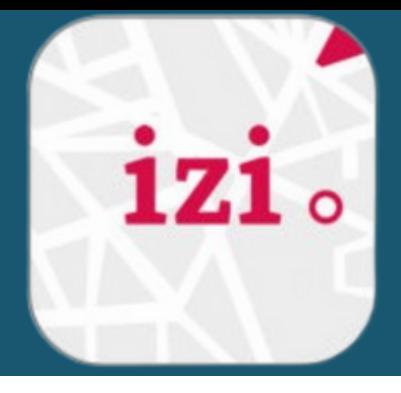

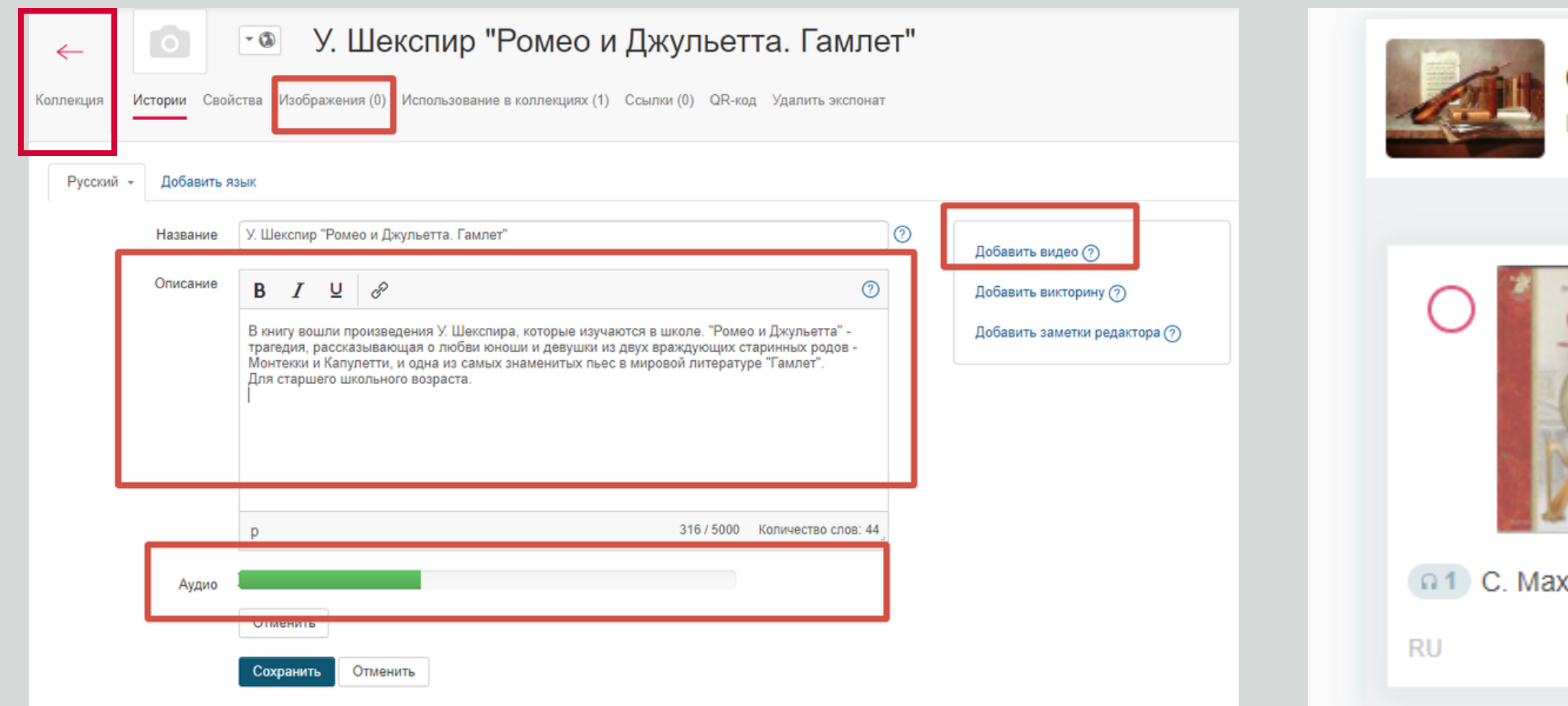

- Заполните карточку экспоната/книги (название, описание, аудио, изображение, видео) и вернитесь в коллекцию.
- При необходимости нажмите на название экспоната/книги, чтобы внести изменения.
- При наведении на экспонат/книгу справа от него появится знак " + " , при нажатии на который вы сможете создавать еще экспонаты.

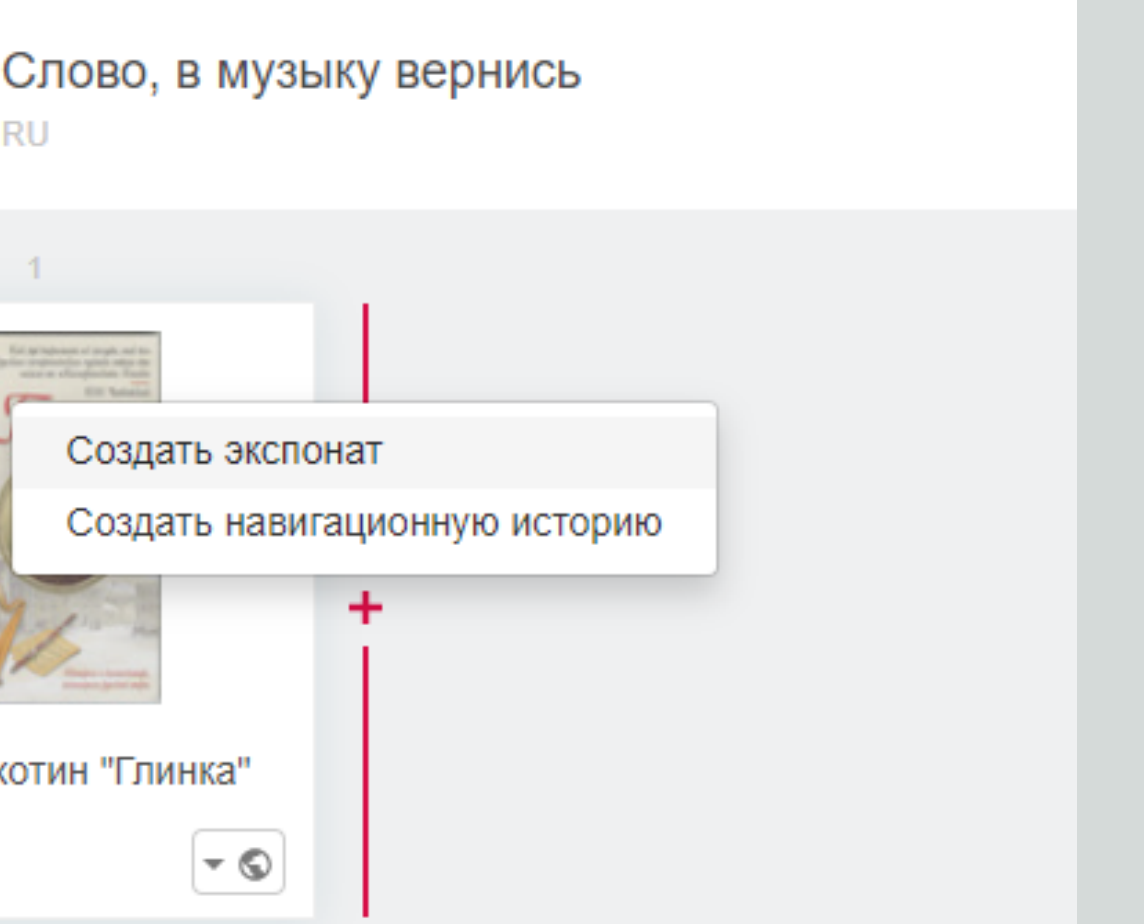

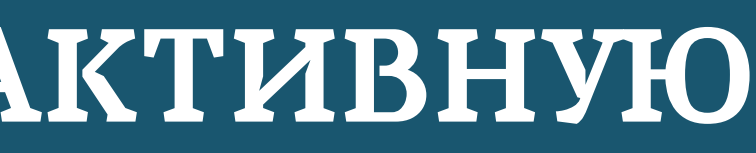

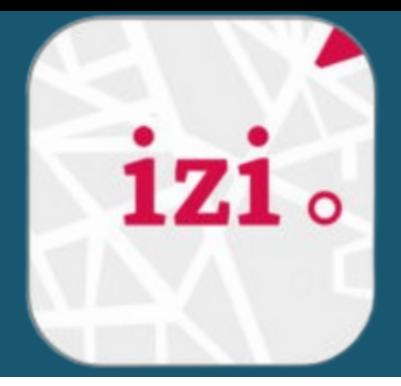

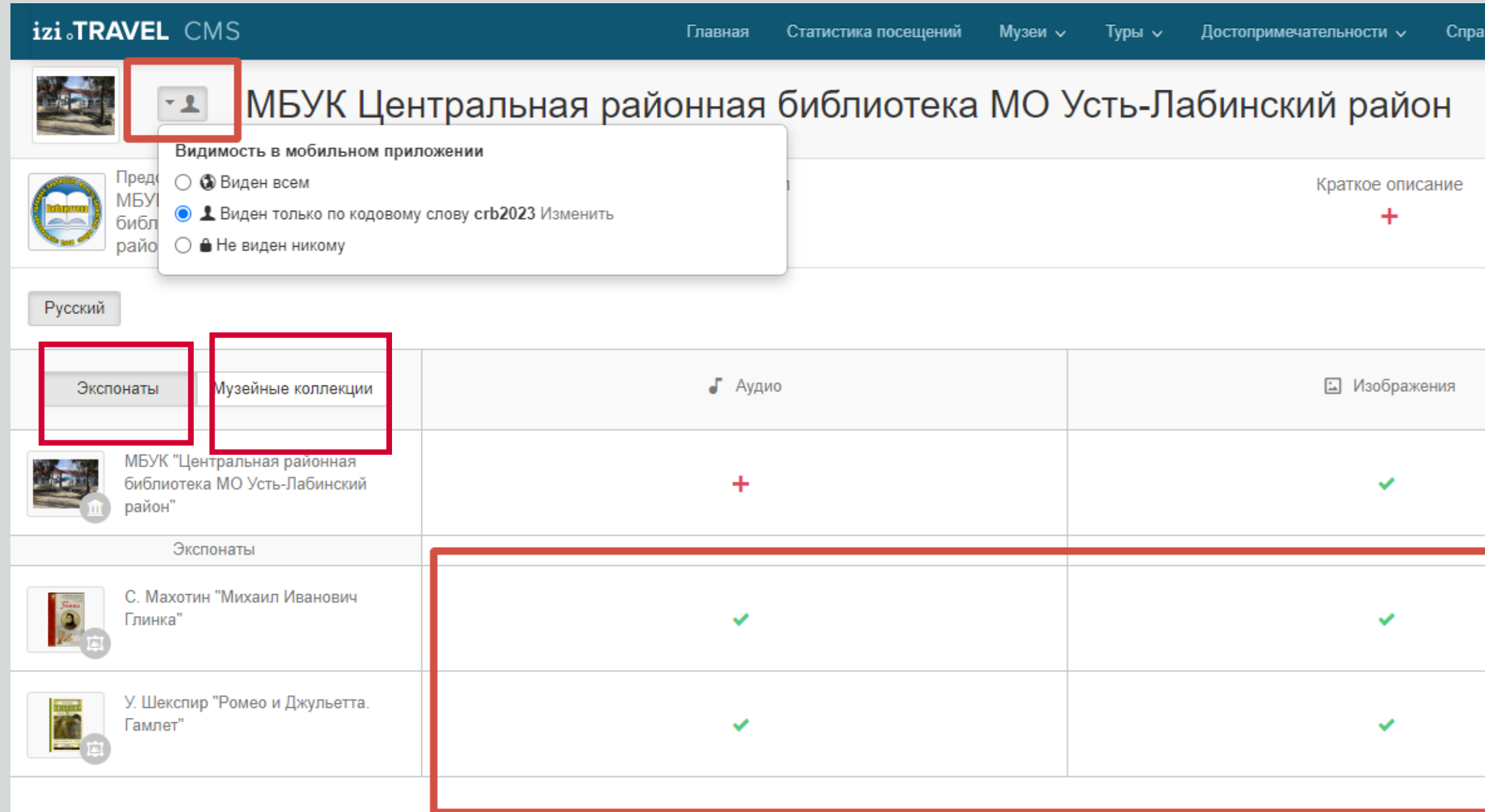

- Проверяем содержание экспонатов и музейных коллекций
- Устанавливаем видимость в мобильном приложении "для всех" и возвращаемся в коллекцию

wa J

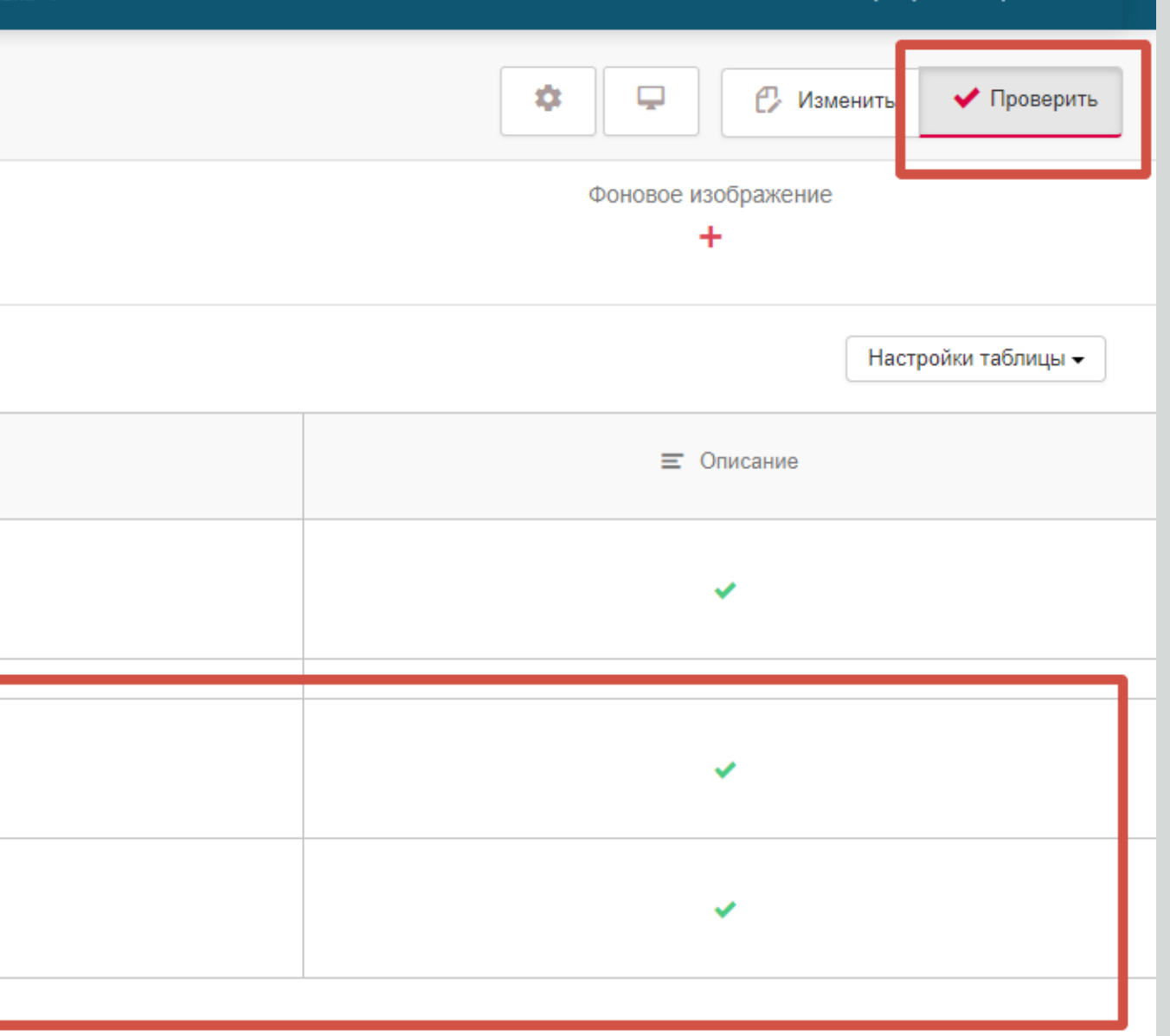

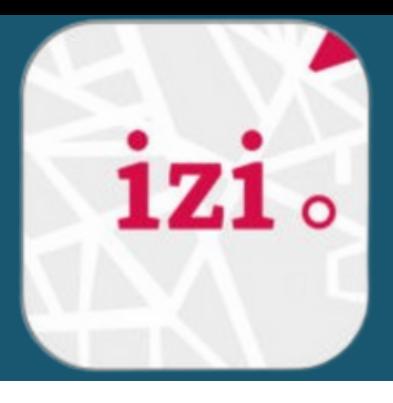

Библиотека - МБУК Центральная райо...

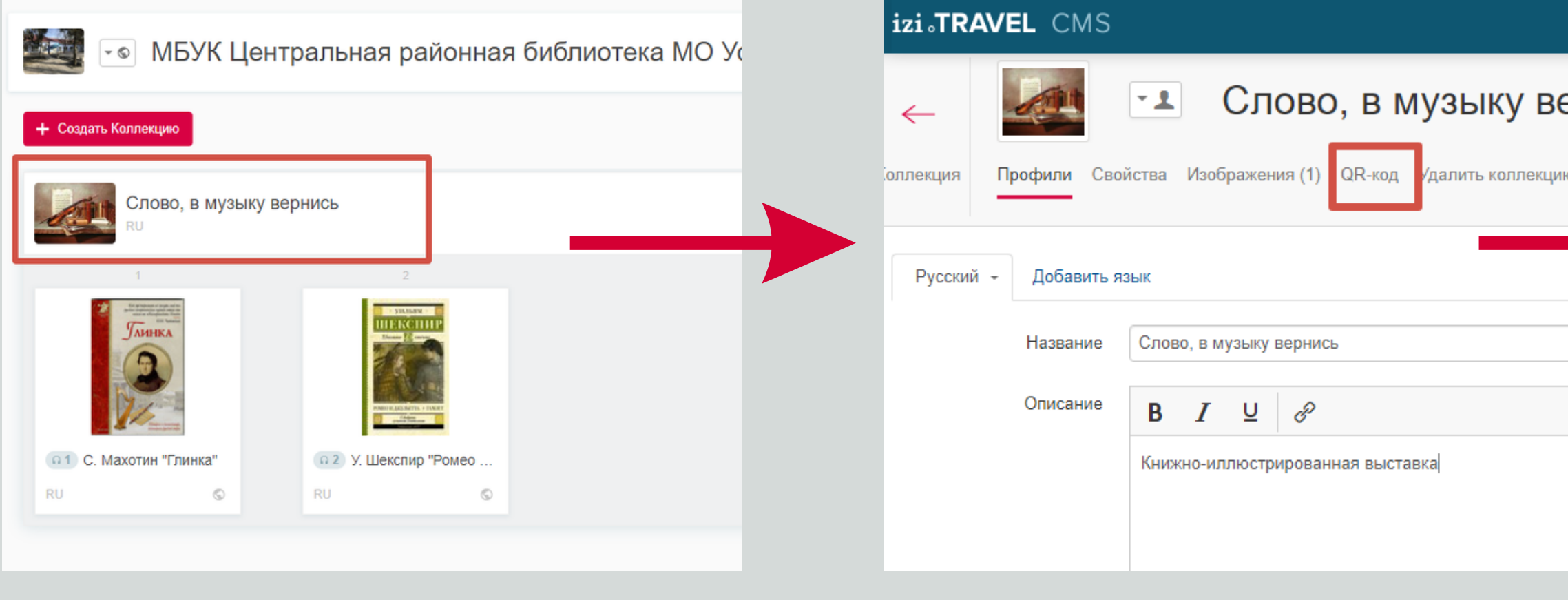

Заходим

### в карточку коллекции

Открываем раздел "QR-код"

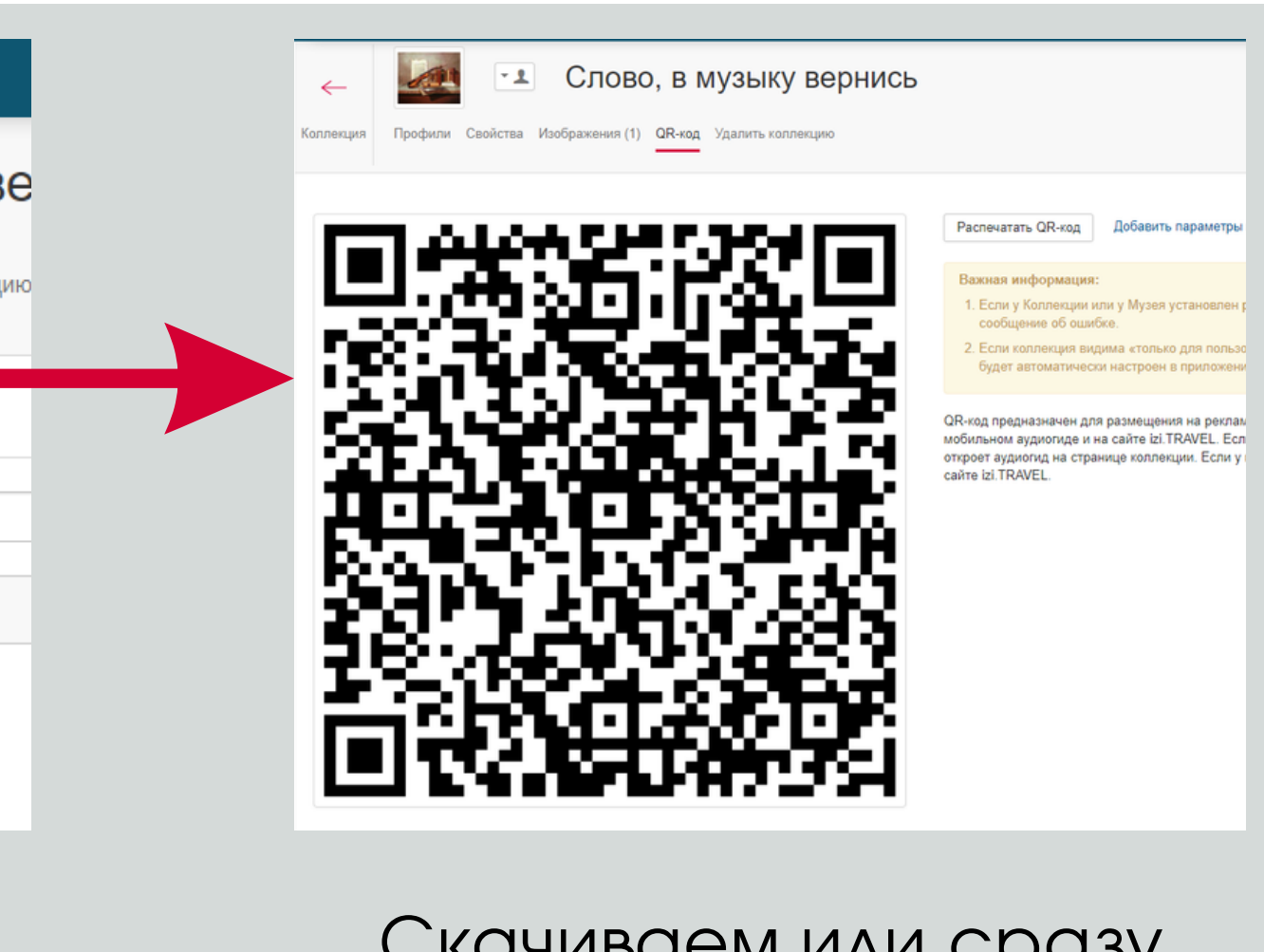

### Скачиваем или сразу распечатываем QR-код

 $1Z1$ 

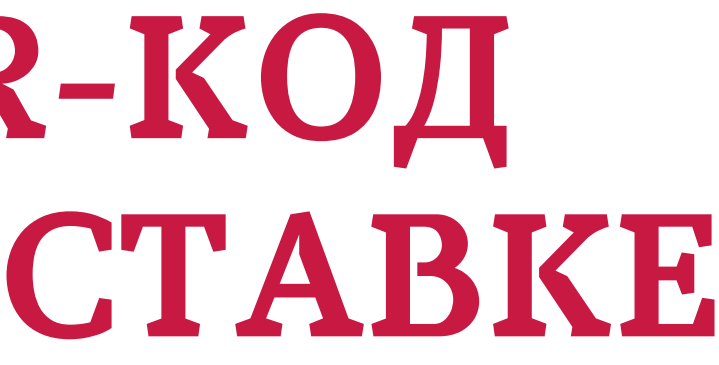

# **РАЗМЕЩАЕМ QR-КОД НА КНИЖНОЙ ВЫСТАВКЕ**

### **ПРИМЕНЯЕМ ИНТЕРАКТИВНУЮ КНИЖНУЮ ВЫСТАВКУ В БИБЛИОТЕЧНОМ ПРОСТРАНСТВЕ**

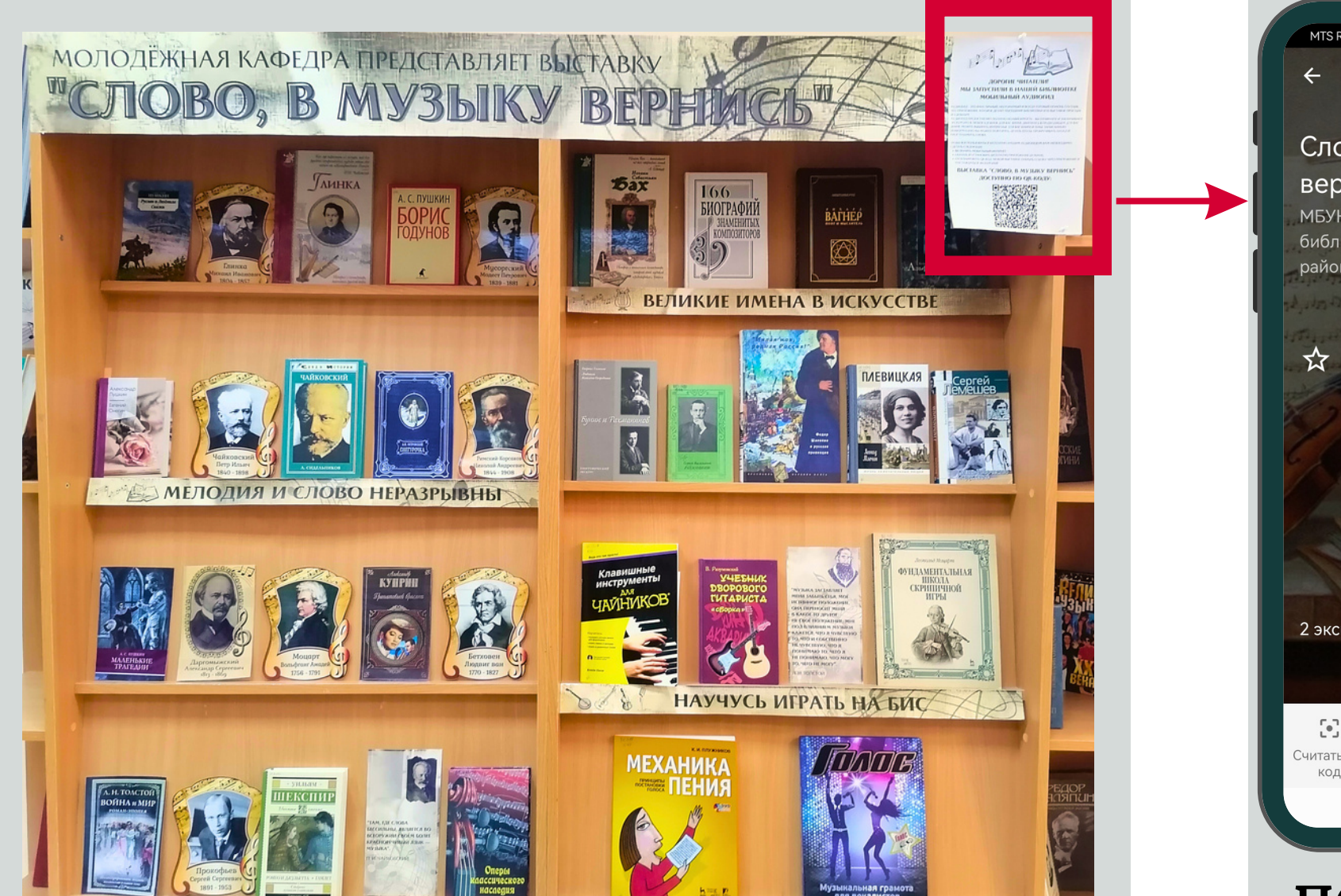

**ЧИТАТЕЛЬ СКАНИРУЕТ QR-КОД И НАСЛАЖДАЕТСЯ АУДИОЭКСКУРСИЕЙ В УДОБНОЕ ДЛЯ НЕГО ВРЕМЯ, В ПОДХОДЯЩЕМ ДЛЯ НЕГО ТЕМПЕ, ВЫБИРАЯ И ПРОСЛУШИВАЯ СНОВА ИНТЕРЕСНУЮ ДЛЯ НЕГО ИНФОРМАЦИЮ**

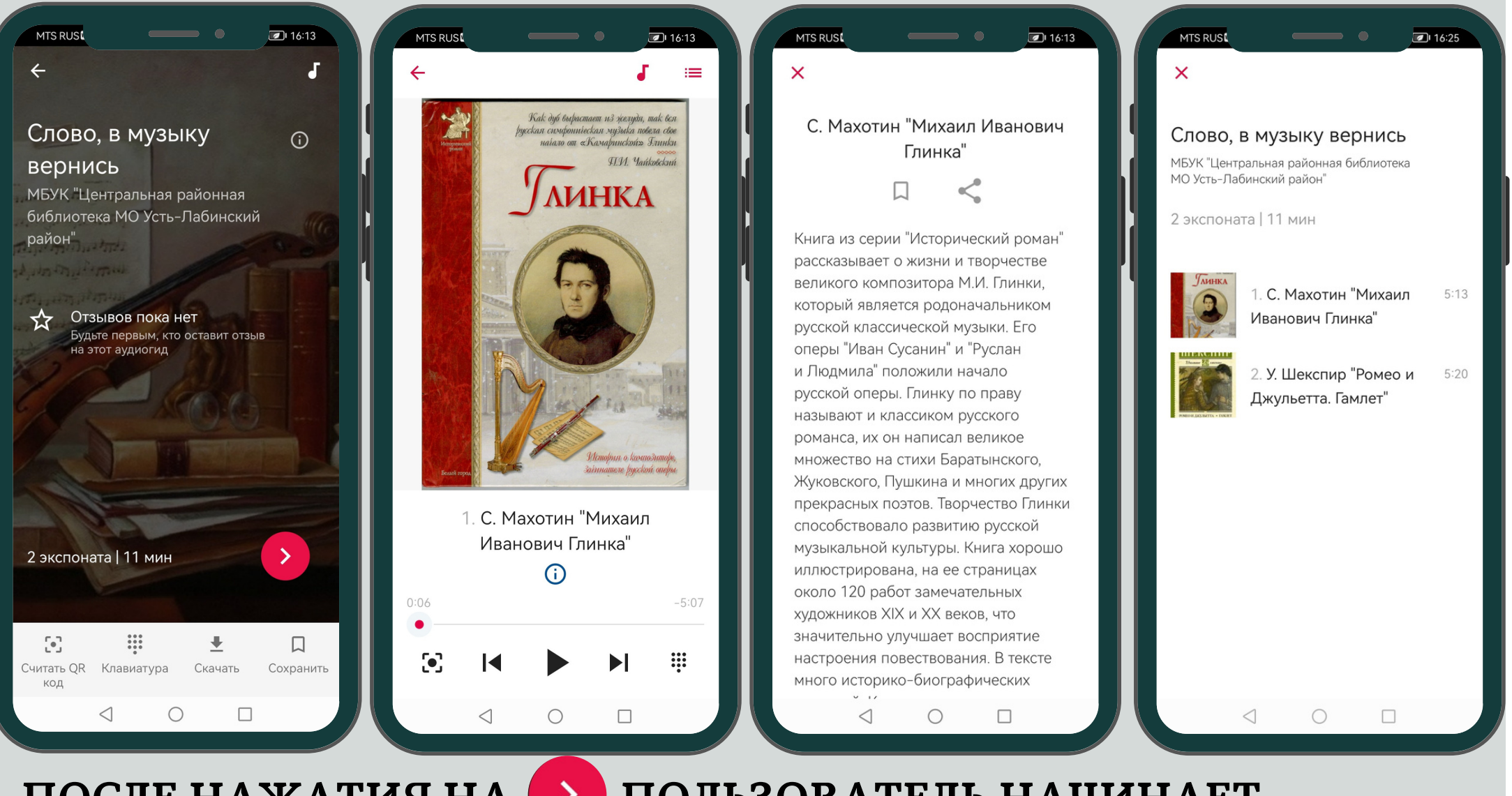

### **ПОСЛЕ НАЖАТИЯ НА ПОЛЬЗОВАТЕЛЬ НАЧИНАЕТ ПРОСЛУШИВАНИЕ С ПЕРВОГО ЭКСПОНАТА/КНИГИ. ТАКЖЕ ЕМУ ДОСТУПНО ТЕКСТОВОЕ ОПИСАНИЕ И ВИДЕО**

**(ПРИ НАЛИЧИИ). ЛЮБОГО ИХ НИХ.**

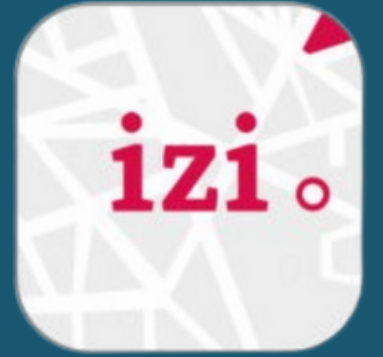

### **ПРИ НАЖАТИИ НА ПОЛЬЗОВАТЕЛЮ ОТКРЫВАЕТСЯ СПИСОК ВСЕХ ЭКСПОНАТОВ/КНИГ И ВОЗМОЖНОСТЬ ВЫБОРА**

### **ЧТО БУДЕМ СОЗДАВАТЬ?**

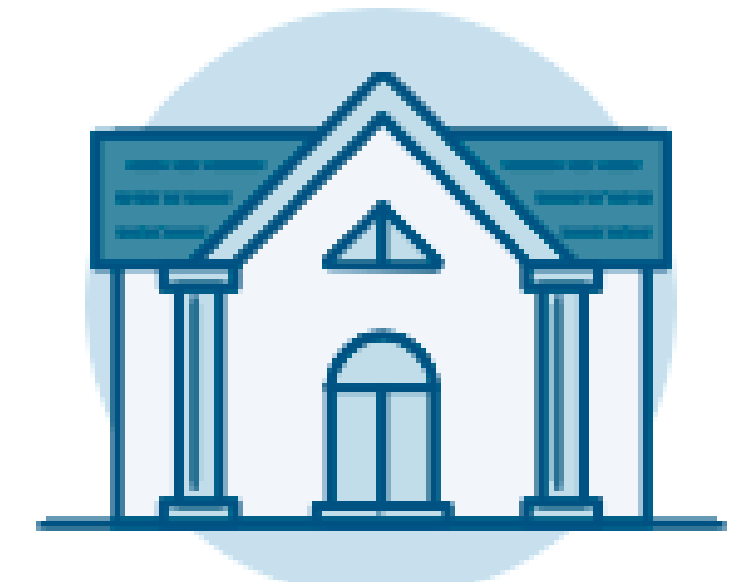

### **МУЗЕЙ ТУР ДОСТОПРИМЕЧАТЕЛЬНОСТЬ**

Гид внутри помещения. Это может быть не только музей, но и библиотека, храм, галерея, университет, замок и пр.

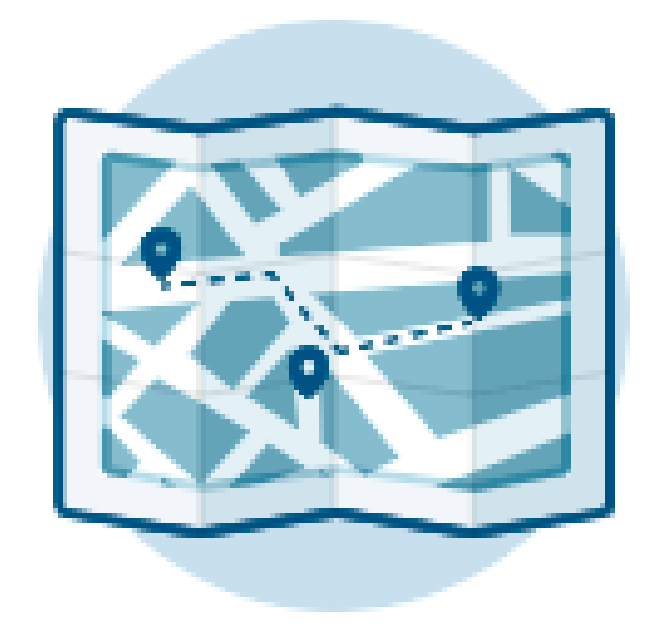

Гид на открытой местности. Вы можете создавать различные виды туров: пеший, велосипедный, автомобильный и даже лодочный.

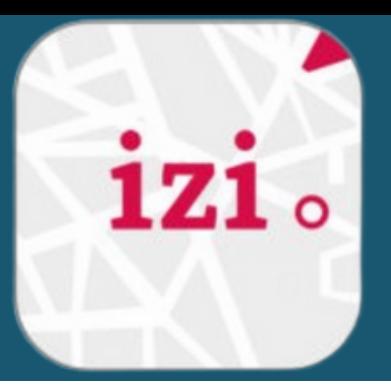

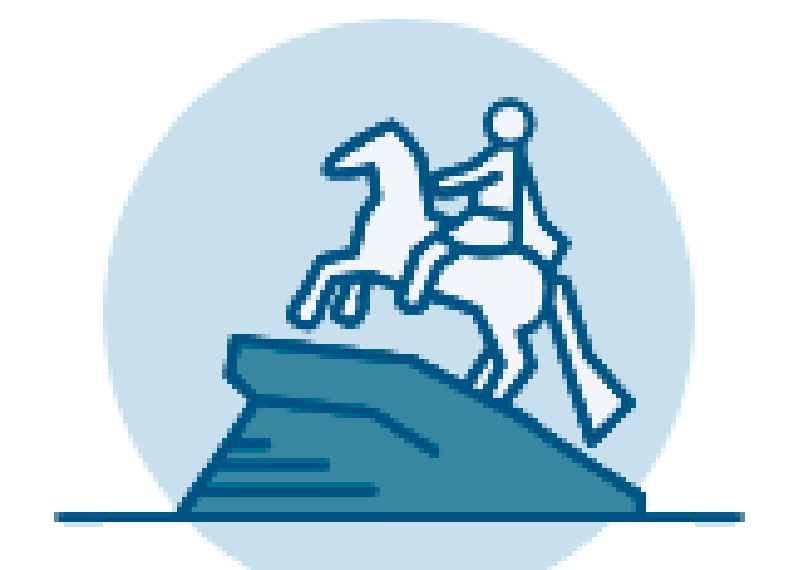

Отдельная история о достопримечательности. Вы можете рассказать как о всемирно известном объекте, так и о своем любом кафе.

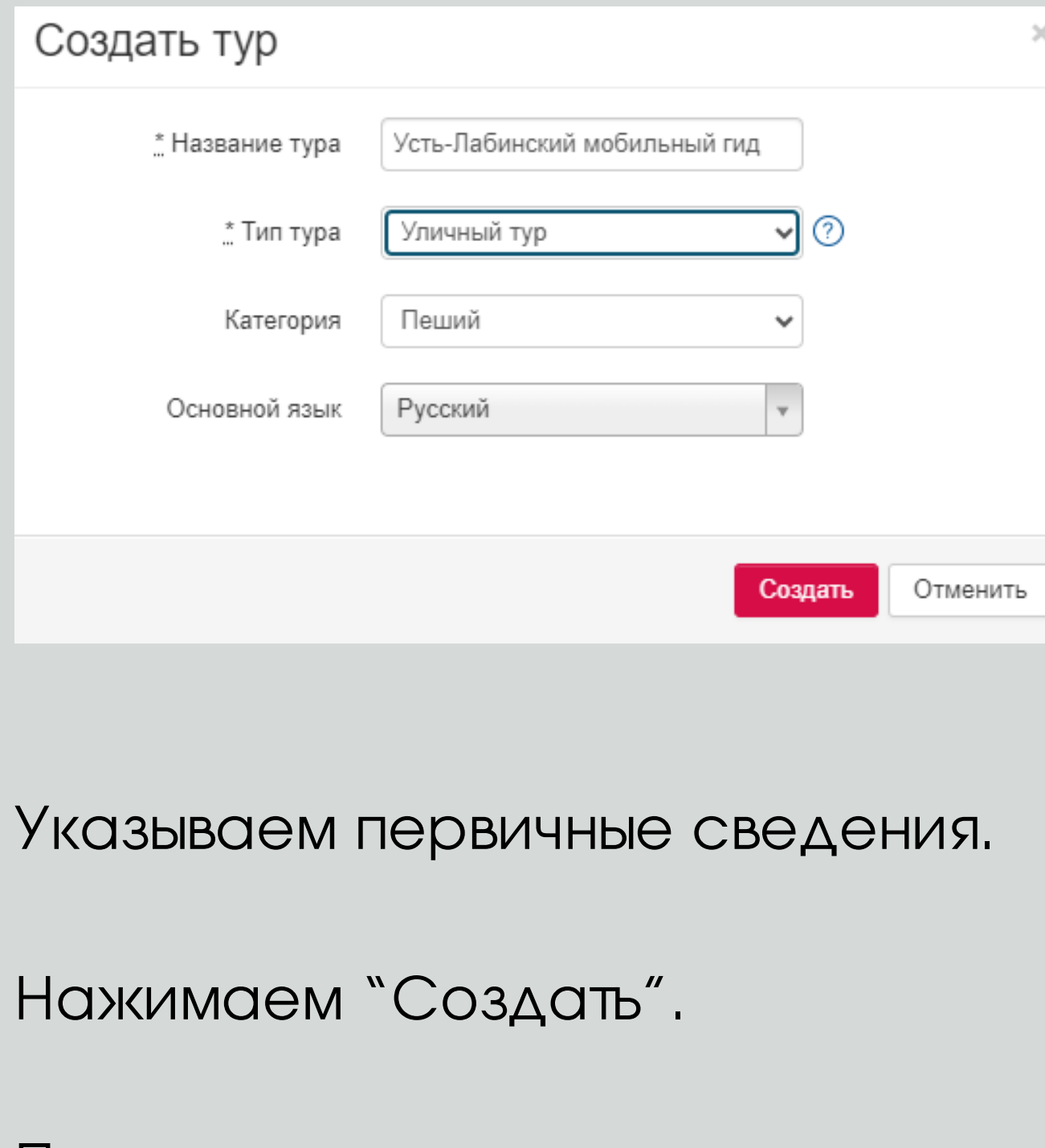

Переходим к редактированию профиля.

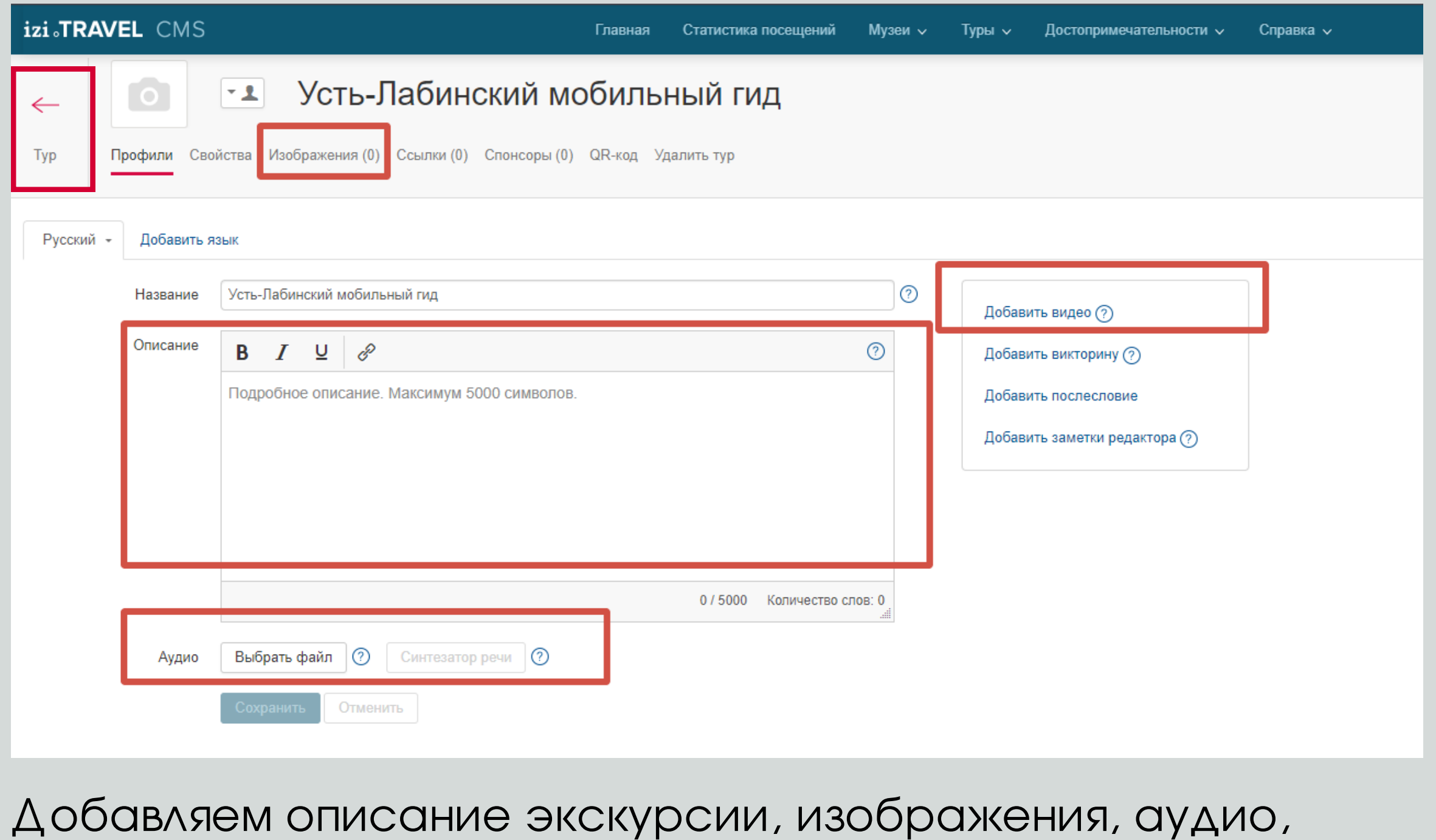

видео, послесловие.

Нажимаем "Сохранить" и возвращаемся в тур.

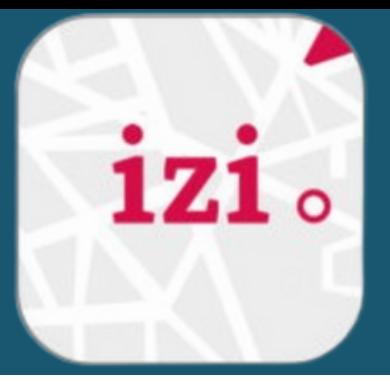

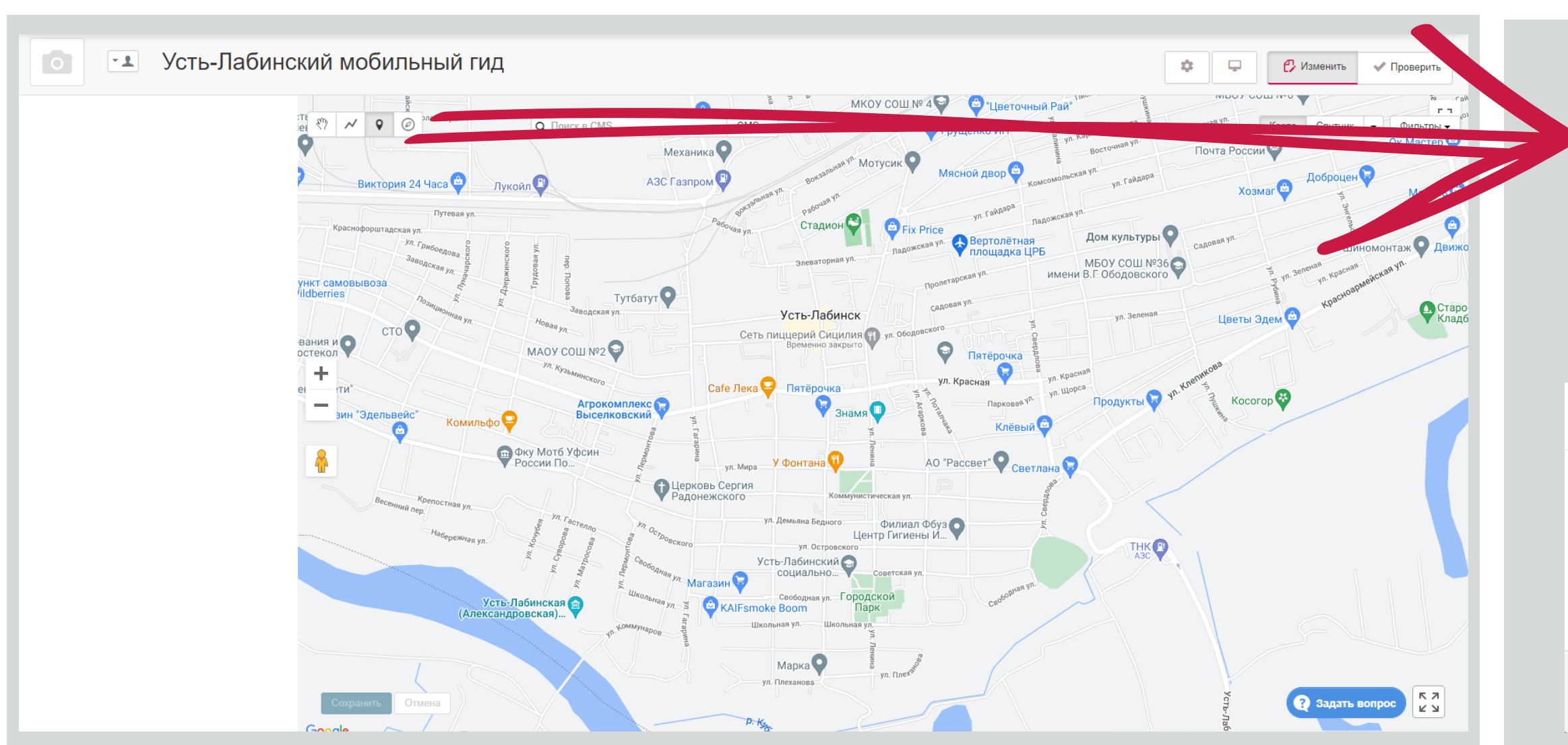

- Вводим название достопримечательности
- Нажимаем сохранить $\bullet$
- Открываем карту местности.  $\bullet$
- В левом верхнем углу выбираем инструмент . •
- Находим на карте достопримечательность по ее  $\bullet$ координатам и нажимаем в нужном месте левой кнопкой мыши.

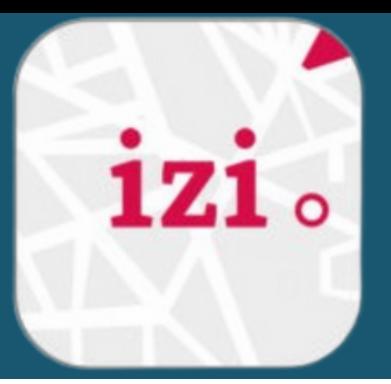

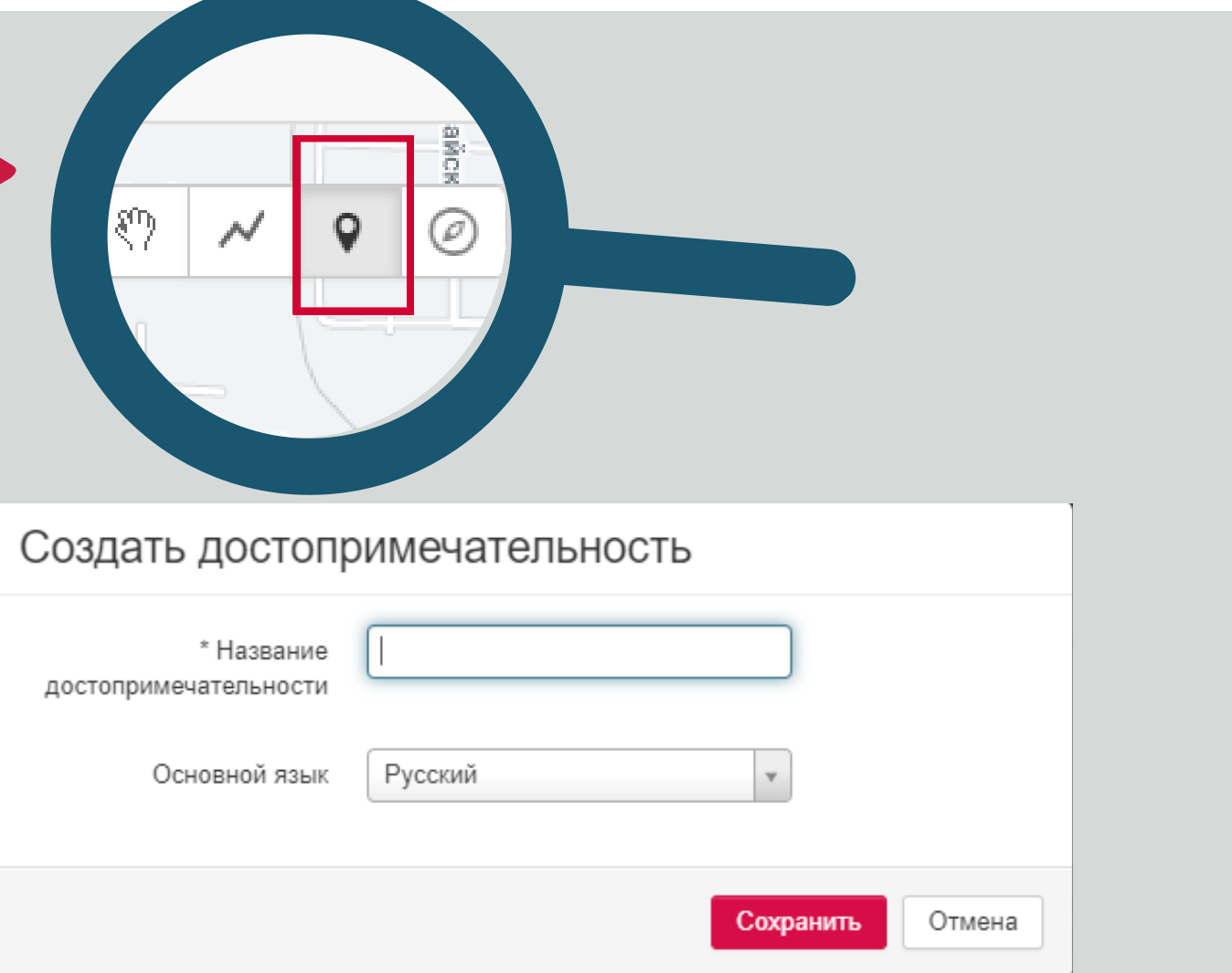

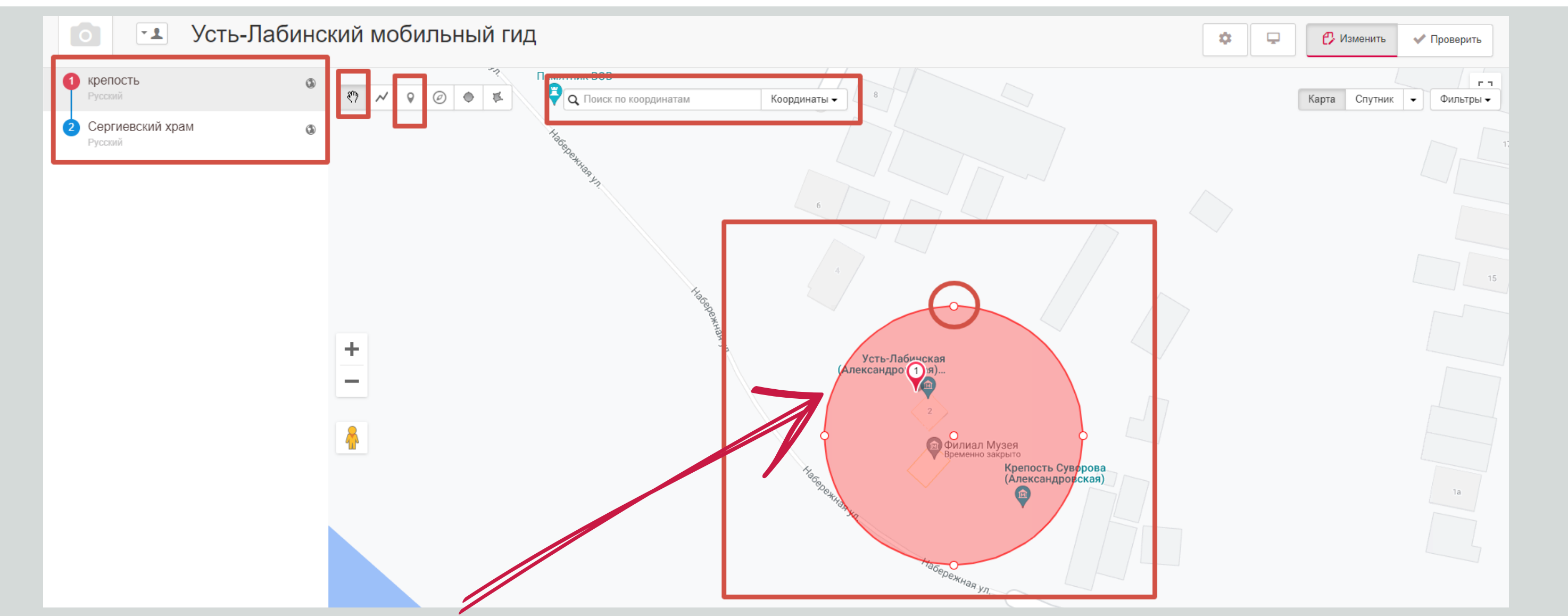

- Устанавливаем триггер-зону (отвечает за включение проигрывания аудиоистории об этом объекте). Уменьшаем или увеличиваем ее, потянув за  $\bigoplus$ , используя инструмент  $\mathbb{C}$
- Добавляем необходимое для экскурсии количество объектов на карте. Используем **ТОЧНЫЕ КООРДИНАТЫ А ПОИСК ПО КООРДИНАТАМ** Координаты ·
- Нажимаем на название объекта и переходим к его редактированию.

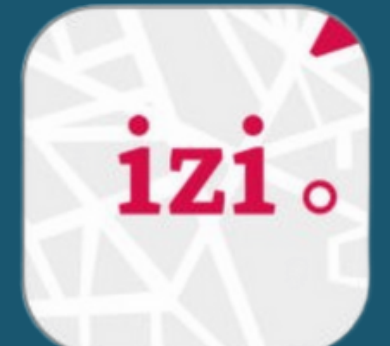

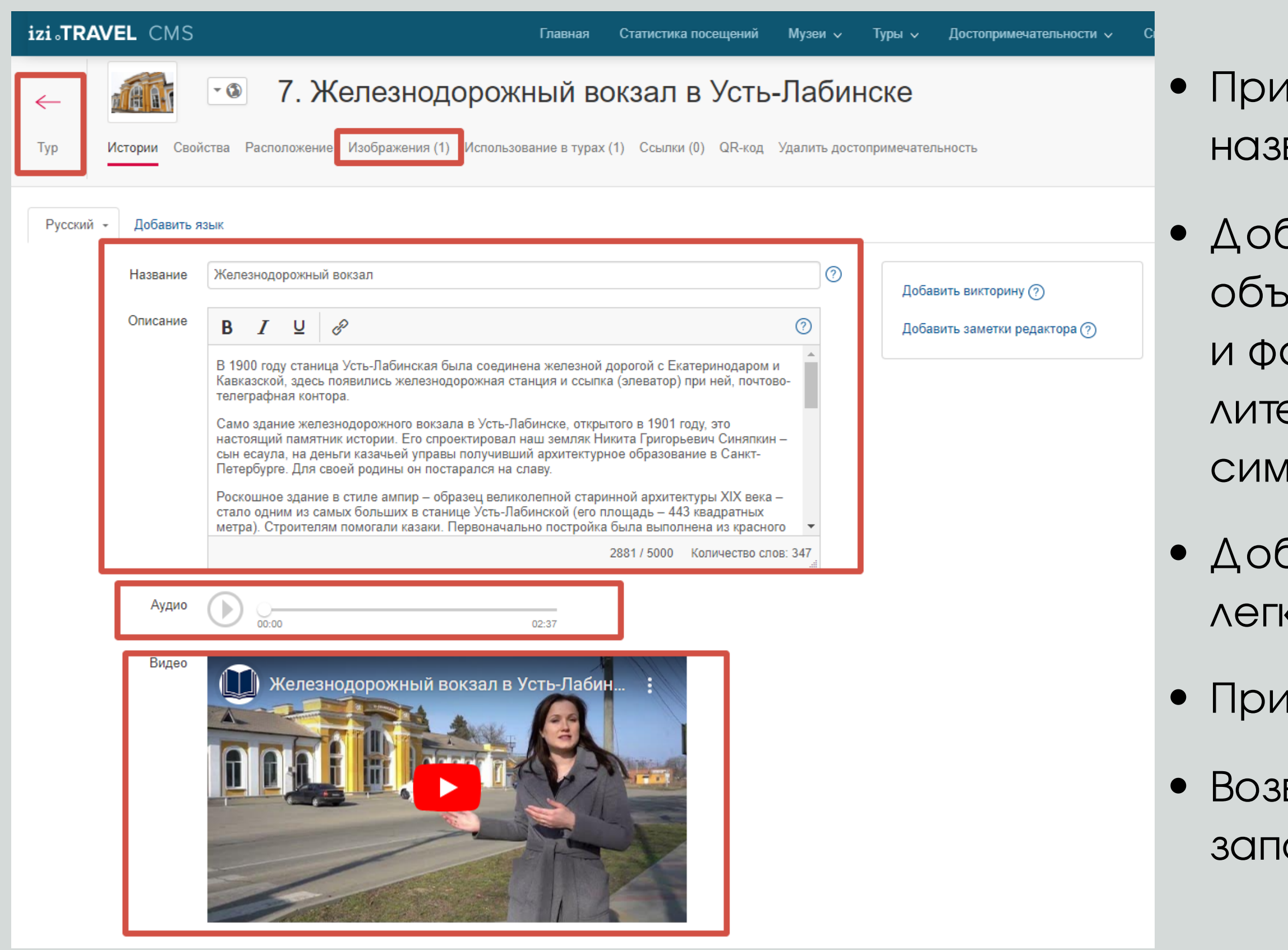

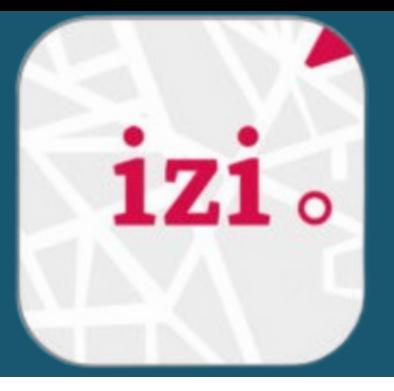

- необходимости редактируем вание
- бавляем текстовое описание объекта (историю, даты, цифры, имена амилии список рекомендованной литературы, объемом не более 5000 1ВОЛОВ)
- Добавляем аудиоисторию (1-2 минуты, легким разговорным языком)
- 1крепляем видео и изображения
- вращаемся в тур и по аналогии олняем карточки каждого объекта

Теперь нарисуйте маршрут используя инструмент .

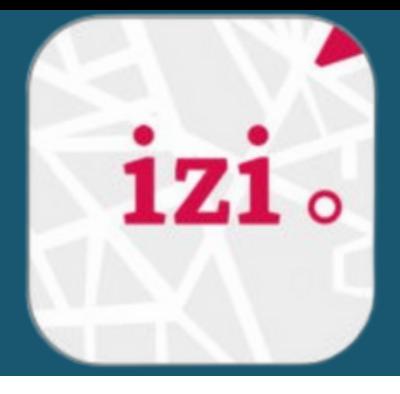

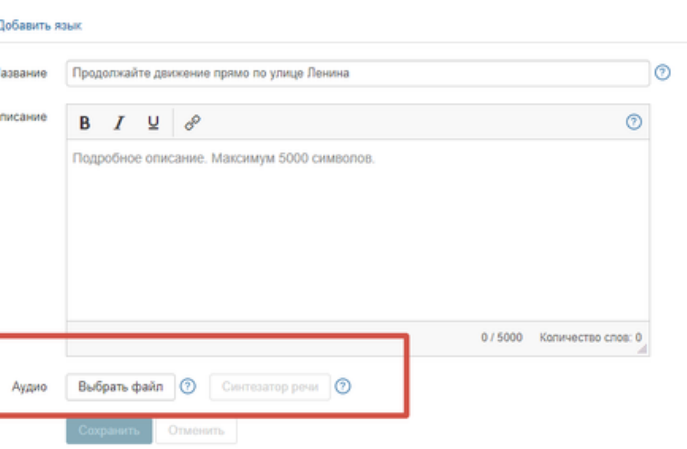

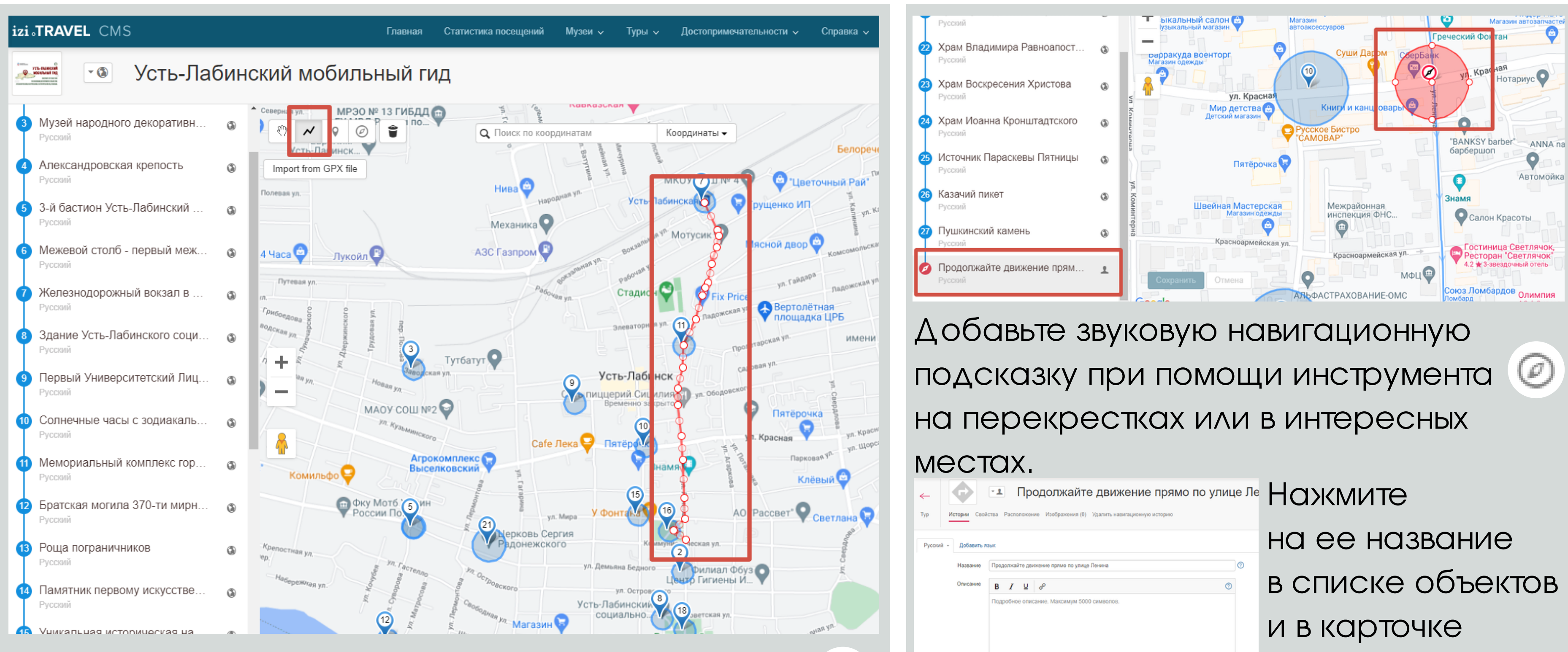

подсказки добавьте аудио

- Проверяем содержание объектов (кнопка в правом верхнем углу)
- В левом верхнем углу устанавливаем видимость в мобильном приложении "для всех" и возвращаемся в профиль тура (главное изображение)

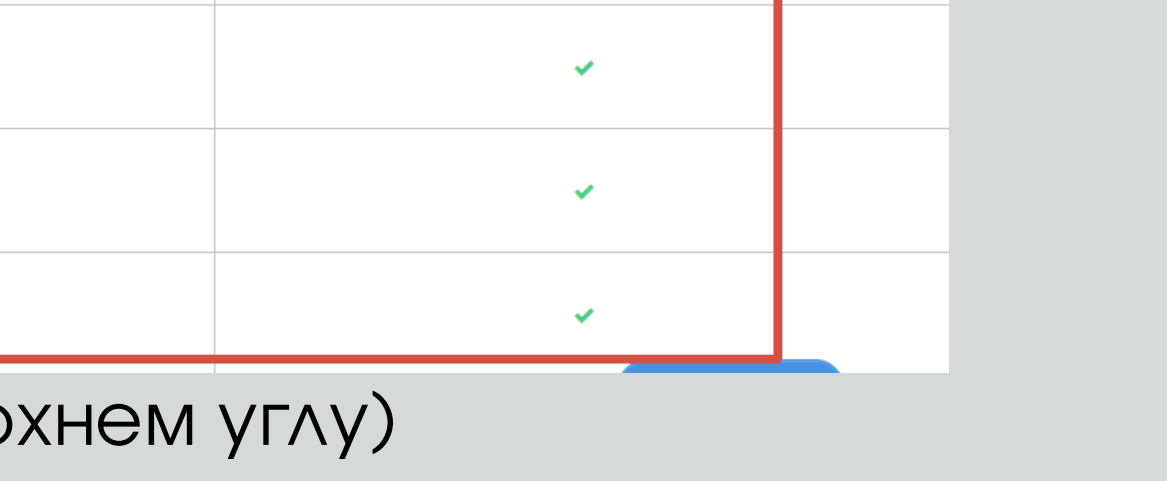

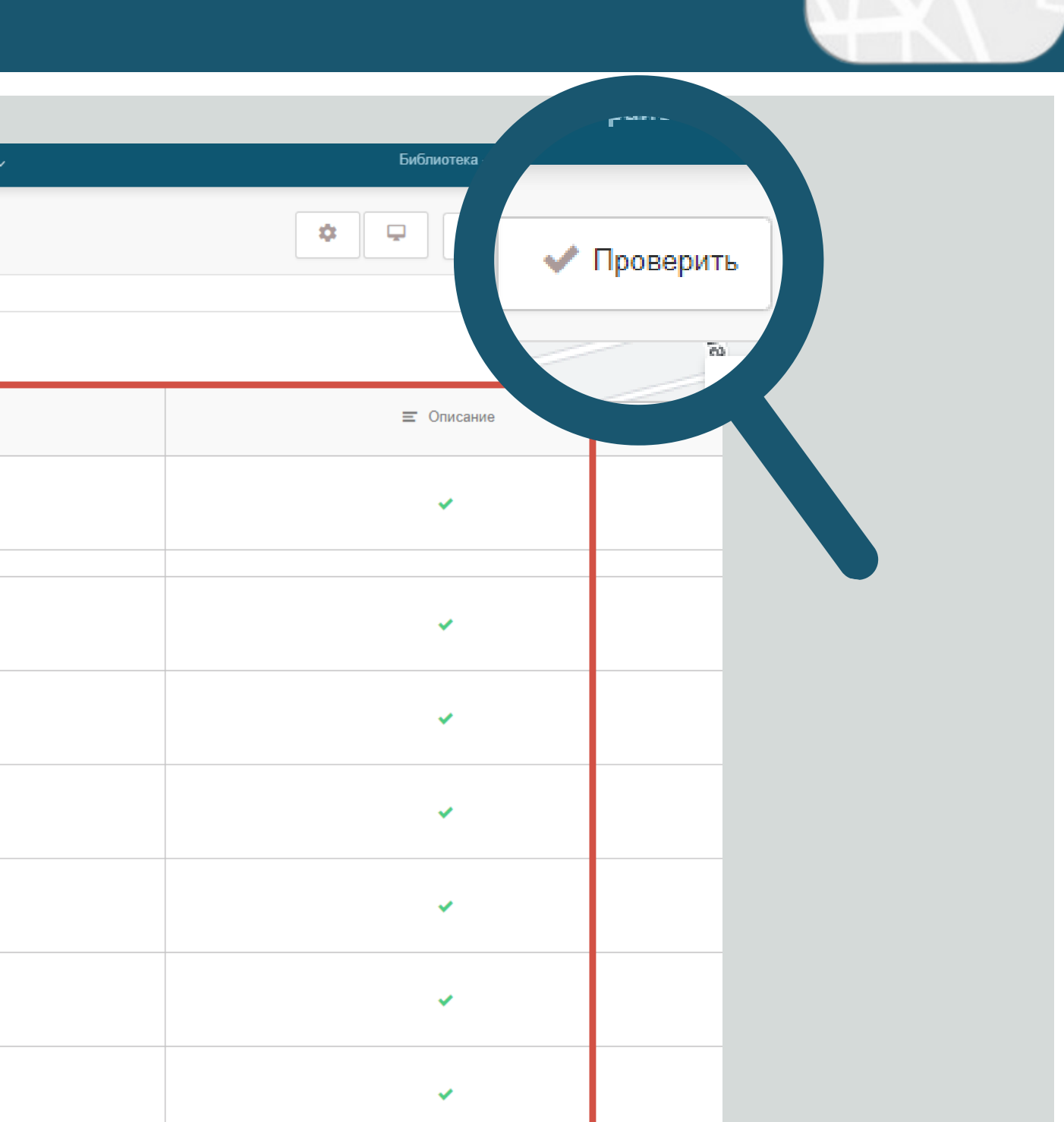

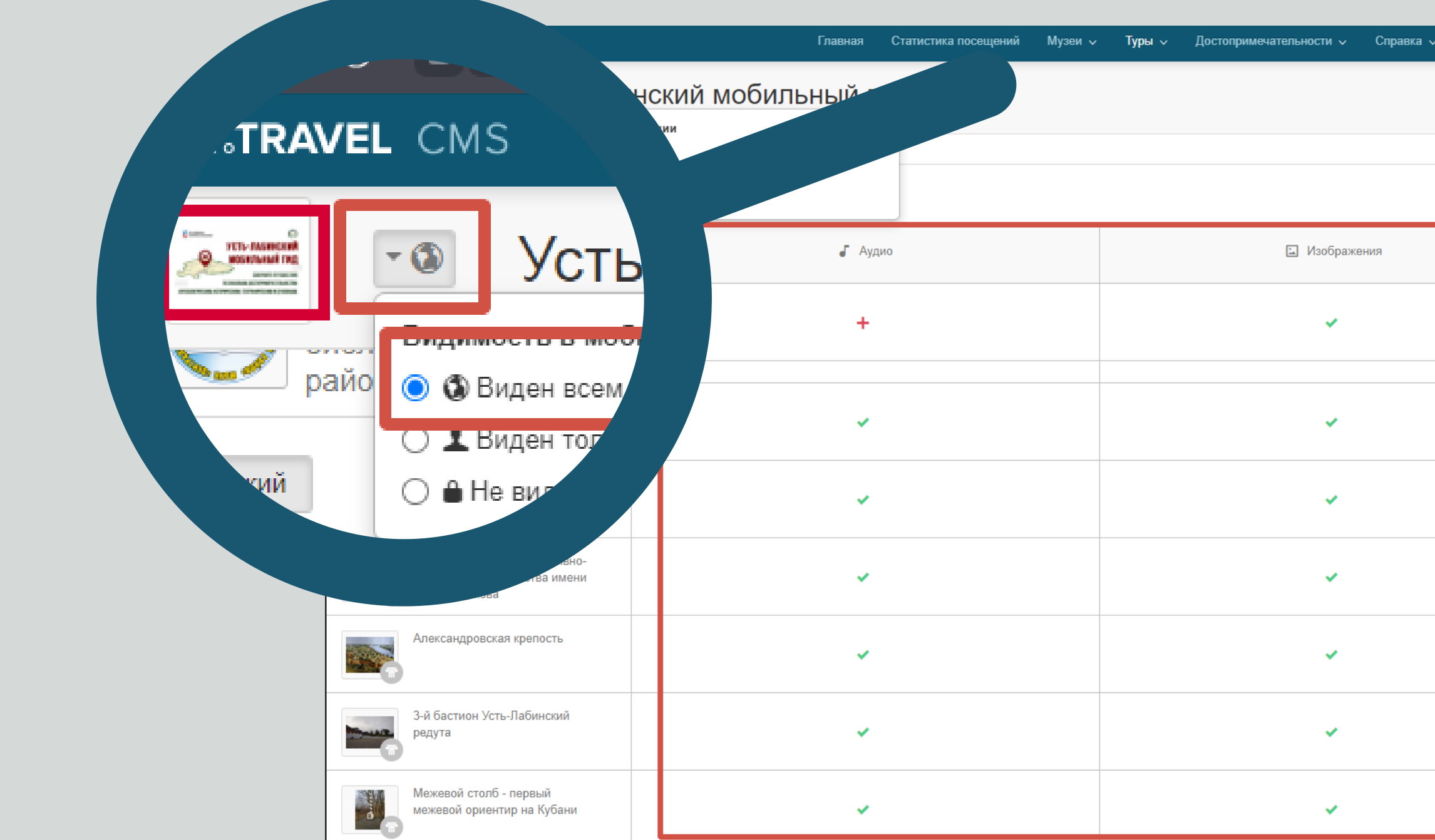

Открываем раздел

"QR-код"

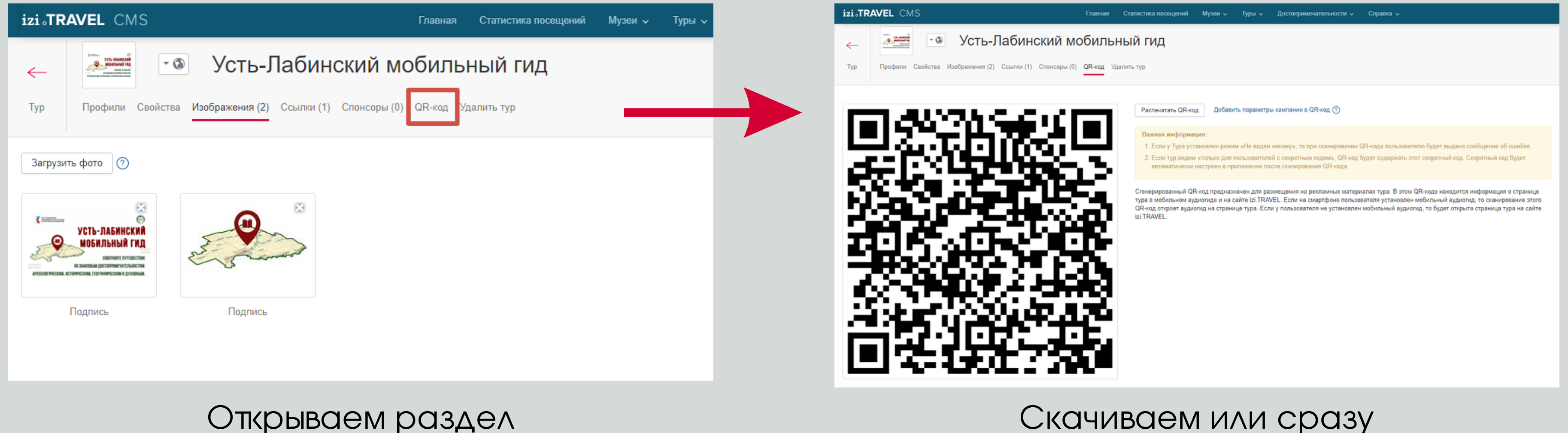

### распечатываем QR-код

### **РАЗМЕЩАЕМ QR-КОД В БУКЛЕТАХ, ЛИСТОВКАХ, ПЛАКАТАХ, РАСПРОСТРАНЯЕМ СВОЙ ПРОДУКТ В МЕСТАХ МАССОВОГО СКОПЛЕНИЯ ЛЮДЕЙ**

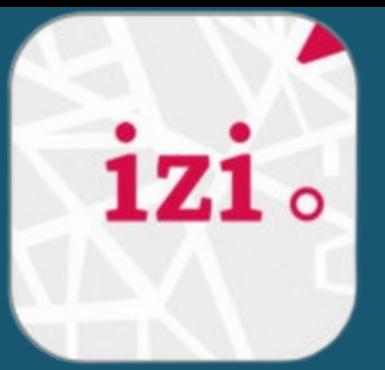

**ЧИТАТЕЛЬ СКАНИРУЕТ QR-КОД И НАСЛАЖДАЕТСЯ АУДИОЭКСКУРСИЕЙ В УДОБНОЕ ДЛЯ НЕГО ВРЕМЯ, В ПОДХОДЯЩЕМ ДЛЯ НЕГО ТЕМПЕ, ВЫБИРАЯ И ПРОСЛУШИВАЯ СНОВА ИНТЕРЕСНУЮ ДЛЯ НЕГО ИНФОРМАЦИЮ**

**ПОЛЬЗОВАТЕЛЬ МОЖЕТ ВОЗВРАЩАТЬСЯ КО ВСЕМ ОБЪЕКТАМ МАРШРУТА И ВЫБИРАТЬ ТЕ, КОТОРЫЕ ЕМУ ИНТЕРЕСНЫ. ПРИ НАЖАТИИ НА ПОЛЬЗОВАТЕЛЮ НАЧИНАЕТ ПРОИГРЫВАТЬСЯ АУДИОИСТОРИЯ, ОТКРЫВАЕТСЯ ТЕКСТОВОЕ ОПИСАНИЕ И ВОЗМОЖНОСТЬ ПОСМОТРЕТЬ ВИДЕО.**

# 17.1  $\alpha$

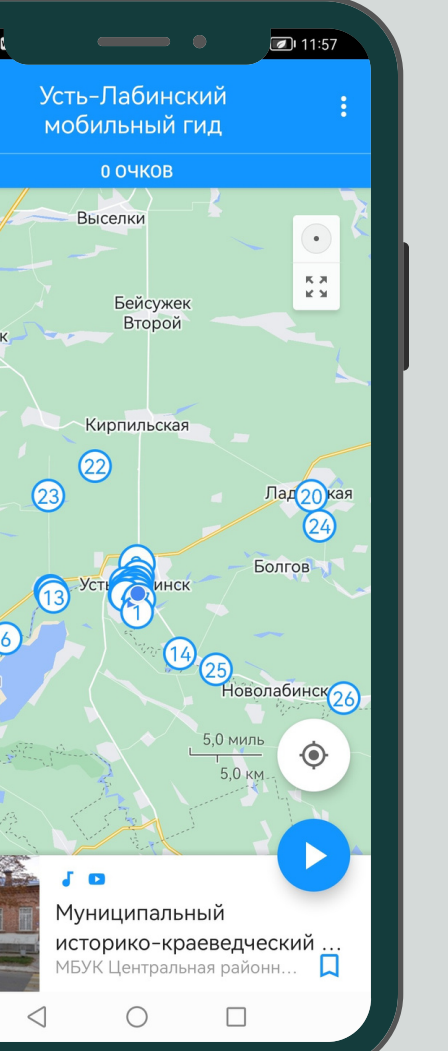

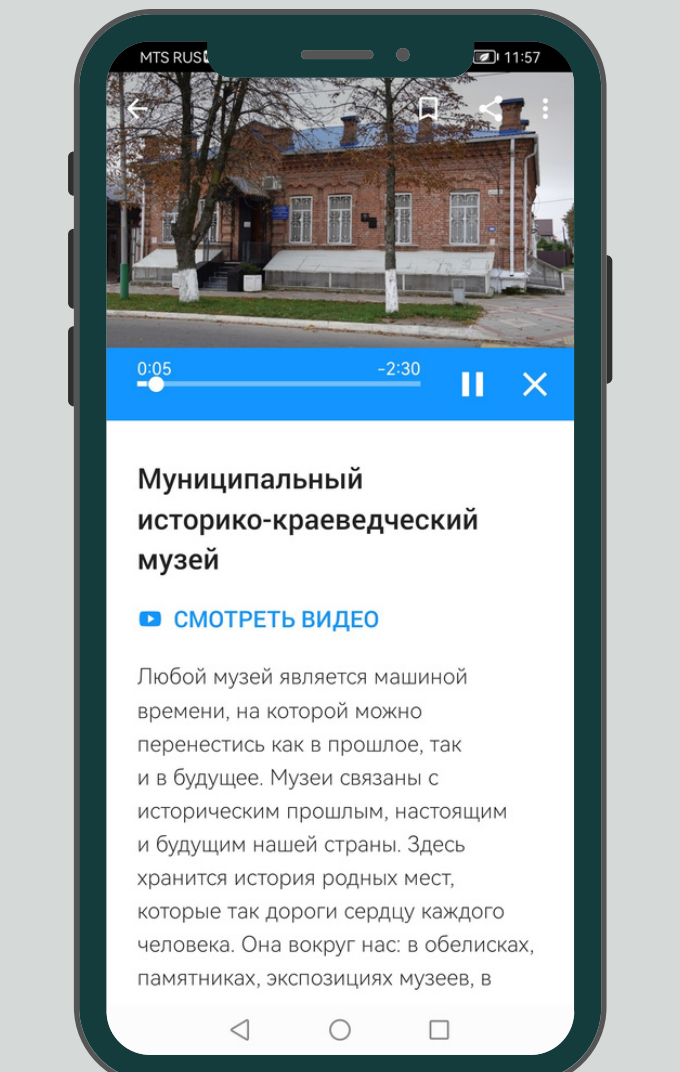

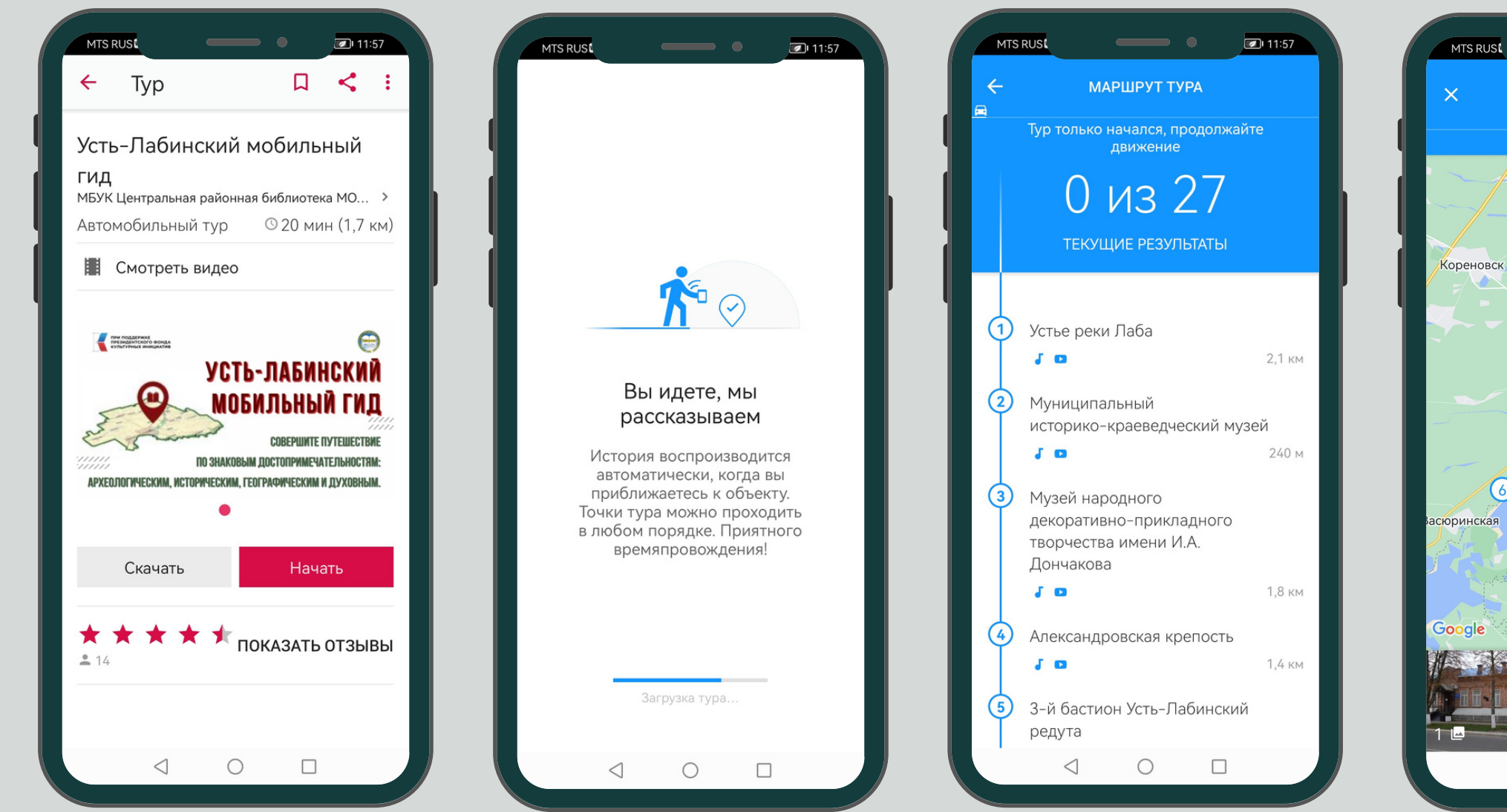

# **ПРИМЕНЯЕМ МОБИЛЬНЫЙ ГИД ПРИ ПРОВЕДЕНИИ МЕРОПРИЯТИЙ**

**на izi.TRAVEL**

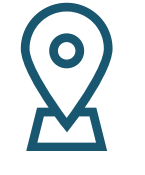

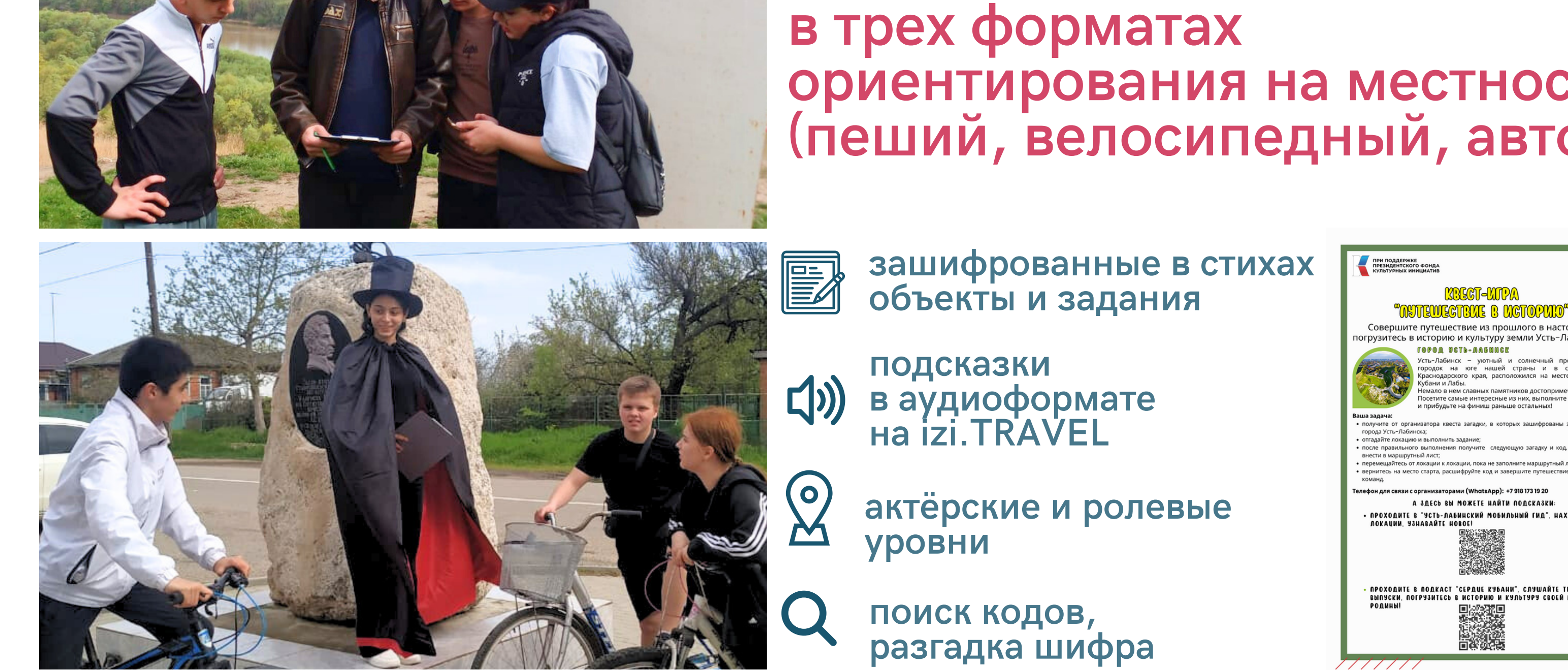

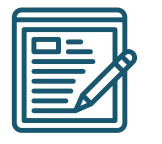

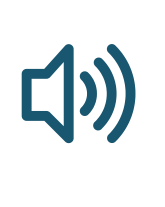

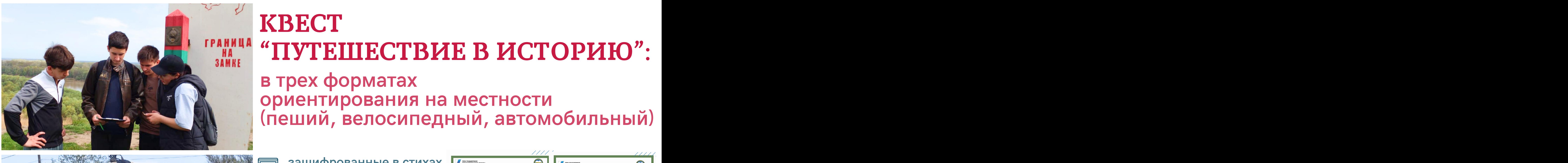

**актёрские <sup>и</sup> ролевые**

![](_page_22_Picture_12.jpeg)

![](_page_22_Picture_13.jpeg)

# **КВЕСТ**

# **"ПУТЕШЕСТВИЕ В ИСТОРИЮ":**

![](_page_22_Picture_113.jpeg)

### **ПРИМЕНЯЕМ МОБИЛЬНЫЙ ГИД ПРИ ПРОВЕДЕНИИ МЕРОПРИЯТИЙ**

![](_page_23_Picture_11.jpeg)

![](_page_23_Picture_12.jpeg)

# **о** проекте "Сердце Кубани: история,<br>**КУЛЬТУРА, ПУТЕШЕСТВИЯ"**<br>В ПРОЕКТРОМ К ВИЛЕОРОЛИКАМ Об Объектах культурного **культура, путешествия"**<br>В культура, путешествия"<br>В культура, путешествия" **"БУДЬ ТАМ, ГДЕ ТВОЕ СЕРДЦЕ!"**

![](_page_23_Picture_0.jpeg)

![](_page_23_Picture_1.jpeg)

![](_page_23_Picture_3.jpeg)

**500** жителей и гостей Усть-Лабинского района<br>Узнали об "Усть-Лабинском мобильном гиде" изичение и постей Усть-Лабинского района<br>Узнали об "Усть-Лабинском мобильном гиде"

![](_page_23_Picture_5.jpeg)

![](_page_23_Picture_7.jpeg)

**АКЦИЯ**

# **ПРИМЕНЯЕМ МОБИЛЬНЫЙ ГИД ПРИ ПРОВЕДЕНИИ МЕРОПРИЯТИЙ**

![](_page_24_Picture_1.jpeg)

### **АКЦИЯ ПО ИНФОРМИРОВАНИЮ СЛАБОВИДЯЩИХ И СЛЕПЫХ ЛЮДЕЙ, А ТАКЖЕ ПРЕСТАРЕЛЫХ И ИНВАЛИДОВ О МЕСТАХ СИЛЫ РАЙОНА**

![](_page_24_Picture_3.jpeg)

![](_page_24_Picture_4.jpeg)

![](_page_24_Picture_5.jpeg)

![](_page_24_Picture_7.jpeg)

**<sup>к</sup>ультурного, природного и духовного значения**

**сохранение активности ума и поддержание**

![](_page_24_Picture_9.jpeg)

![](_page_24_Picture_10.jpeg)

### **ЧТО БУДЕМ СОЗДАВАТЬ?**

![](_page_25_Picture_1.jpeg)

### **МУЗЕЙ ТУР ДОСТОПРИМЕЧАТЕЛЬНОСТЬ**

Гид внутри помещения. Это может быть не только музей, но и библиотека, храм, галерея, университет, замок и пр.

![](_page_25_Picture_4.jpeg)

Гид на открытой местности. Вы можете создавать различные виды туров: пеший, велосипедный, автомобильный и даже лодочный.

![](_page_25_Picture_7.jpeg)

![](_page_25_Picture_8.jpeg)

Отдельная история о достопримечательности. Вы можете рассказать как о всемирно известном объекте, так и о своем любом кафе.

- Указываем первичные сведения.
- В разделе "Тип тура" выбираем  $\bullet$ "квест".
- Категорию выбираем в зависимости от сложности и цели квеста
- Нажимаем "Создать".  $\bullet$

![](_page_26_Picture_102.jpeg)

![](_page_26_Picture_103.jpeg)

### Нажимаем "Сохранить" и возвращаемся в тур.

![](_page_26_Picture_9.jpeg)

![](_page_27_Figure_1.jpeg)

Добавляем столько сегментов, сколько будем локаций в квесте, в том числе стартовую и финишную

![](_page_27_Picture_117.jpeg)

Переименовываем каждый сегмент, чтобы понимать, в каком сегменте какой объект (книга, город, личность, явление, достопримечательность)

будет находится.

![](_page_27_Picture_5.jpeg)

![](_page_27_Figure_6.jpeg)

![](_page_28_Figure_1.jpeg)

Устанавливаем триггер-зону. Уменьшаем или увеличиваем ее, потянув за  $\odot$ , используя инструмент

Выбираем сегмент (он подсветится голубым цветом) и при помощи инструмента отмечаем левой кнопкой мыши на карте место нашей достопримечательности

![](_page_28_Picture_3.jpeg)

- 
- 

### • Нажимаем на название объекта и переходим к редактированию карточки.

![](_page_28_Picture_125.jpeg)

![](_page_28_Picture_10.jpeg)

![](_page_29_Picture_172.jpeg)

(историю, список рекомендованной литературы), изображения, аудио, видео, все то, что поможет игроку ответить на вопрос викторины.

Но это не обязательно.

Заполняем карта

- сам вопрос (
- 
- 
- варианты ответа
- комментарии
	- шифра, указс
- Сохраняем карт

![](_page_29_Picture_173.jpeg)

![](_page_29_Picture_14.jpeg)

![](_page_30_Figure_1.jpeg)

В каждый сегмент добавляем объекты (книга, город, личность, явление, достопримечательность) привязывая их к определенной геолокации.

Заполняем карточки всех объектов

![](_page_30_Figure_4.jpeg)

- выделяем сегмент в списке
- выбираем инструмент
- 
- второго объекта) выделяем третий сегмент и повторяем действия
- ставим точку у первого объекта, потом точку у
- прокладываем маршрут (левой кнопкой мыши
- 
- Нарисуйте маршрут для каждого сегмента,

![](_page_30_Picture_16.jpeg)

выше

начиная со второго:

![](_page_31_Figure_1.jpeg)

Назначаем контрольные точки для каждого сегмента (объекта):

- нажимаем на номер объекта (1,2,3...)
- выбираем действие "открывает следующий сегмент" и выбираем этот сегмент
- выбираем условие, при котором откроется сегмент если был дан правильный ответ на вопрос
- для последнего сегмента выбираем действие "завершить квест"
- не забываем сохранять изменения

Удалить контрольную точку

Сохранить

Сегмент открывается, если был дан правильный ответ на вопрос

Настройки контрольной точки

![](_page_31_Picture_16.jpeg)

![](_page_32_Figure_1.jpeg)

![](_page_32_Picture_2.jpeg)

Проверяем контент (наличие текстового описания, аудио, изображений, видео).

> Проверяем квест на работоспособность.

![](_page_32_Picture_5.jpeg)

![](_page_32_Figure_6.jpeg)

![](_page_33_Figure_1.jpeg)

- В левом верхнем углу используем инструмент и устанавливаем видимость в мобильном приложении "для всех".
	- Возвращаемся в профиль тура (главное изображение).  $\bullet$

![](_page_33_Picture_4.jpeg)

![](_page_34_Picture_1.jpeg)

### распечатываем QR-код

![](_page_34_Picture_8.jpeg)

# **РАЗМЕЩАЕМ QR-КОД В БУКЛЕТАХ, ЛИСТОВКАХ, РАБОЧИХ ЛИСТАХ**

# **СОЗДАЕМ ВИРТУАЛЬНЫЙ КВЕСТ**

### **ПРИМЕНЯЕМ ИНТЕРАКТИВНЫЙ КВЕСТ В БИБЛИОТЕЧНОМ ПРОСТРАНСТВЕ**

![](_page_35_Picture_1.jpeg)

![](_page_35_Picture_2.jpeg)

### **БИБЛИОТЕЧНЫЙ КРАЕВЕДЧЕСКИЙ УРОК "СЕРДЦЕ КУБАНИ: ИСТОРИЯ, КУЛЬТУРА, ПУТЕШЕСТВИЯ":**

![](_page_35_Figure_4.jpeg)

ВАШЕ ТЕКУШЕЕ ЗАДАНИЕ

### Идите к контрольной точке

Чтобы продолжить квест, ответьте на викторину в контрольной точке. Посещение всех точек может помочь вам

![](_page_35_Picture_8.jpeg)

![](_page_35_Picture_9.jpeg)

(Усть-Лабинская) крепость

• ВЫПОЛНИТЕ ТЕСТ

![](_page_35_Picture_12.jpeg)

Появление Усть-Лабинской крепости связано с именем А.В. Суворова. 12 ноября 1790 г., её перестроили, увеличив площадь, количество бастионов. протяженность валов. По чьему приказу это было сделано?

генерал-фельдмаршала А.В. Суворова

генерал-аншефа И.В. Гудовича

генерал-майора С.А. Булгакова

### **ПРИМЕНЯЕМ ИНТЕРАКТИВНЫЙ КВЕСТ В БИБЛИОТЕЧНОМ ПРОСТРАНСТВЕ**

![](_page_36_Picture_1.jpeg)

# **ПРОЕКТ "ДУМАЙПРОНАУКУ":**

![](_page_36_Picture_3.jpeg)

**квесты по материалам российского**

![](_page_36_Picture_5.jpeg)

# **семейного научно**-**популярного журнала** "**ДУМАЙ**"

![](_page_36_Picture_15.jpeg)

**ДУМАЙ про БИОЛОГИЮ**

**ДУМАЙ про ФИЗИКУ**

### **ДУМАЙ про ХИМИЮ**

### **ДУМАЙ про МАТЕМАТИКУ**

![](_page_36_Picture_11.jpeg)

![](_page_36_Picture_12.jpeg)

![](_page_37_Figure_0.jpeg)

**MEДИАПРОСТРАНСТВО —<br>
HEOTSEMJEMIN ЭJEMEH**<br>
COBPEMEHHOЙ СОЦИАЛЬН<br>
CPEДЫ, КОТОРЫЙ МОЖЕТ<br>
БИБЛИОТЕКЕ РАСКРЫТЬ<br>
CBOЙ ТВОРЧЕСКИЙ ПОТЕН<br>
ПРИВЛЕЧЬ И УДЕРЖАТЬ АУ<br>
ИСПОЛЬЗОВАТЬ ЭФФЕКТИ<br>
ИНСТРУМЕНТЫ ПРОДВИЖІ **НЕОТЪЕМЛЕМЫЙ ЭЛЕМЕНТ<br>СОВРЕМЕННОЙ СОЦИАЛЬНОЙ<br>СРЕДЫ, КОТОРЫЙ МОЖЕТ ПОМОЧЬ<br>БИБЛИОТЕКЕ РАСКРЫТЬ<br>СВОЙ ТВОРЧЕСКИЙ ПОТЕНЦИАЛ, СОВРЕМЕННОЙ СОЦИАЛЬНОЙ СРЕДИАПРОСТРАНСТВО —<br>
СРЕДИАПРОСТРАНСТВО —<br>
СРЕДЫ, КОТОРЫЙ МОЖЕТ ПОМОЧЬ МЕДИАПРОСТРАНСТВО -<br>HEOTЪЕМЛЕМЫЙ ЭЛЕМЕ<br>COBPEMEHHOЙ СОЦИАЛ<br>CPEДЫ, КОТОРЫЙ МОЖЕ**<br>БИБЛИОТЕКЕ РАСКРЫТЬ МЕДИАПРОСТРАНСТВО —<br>НЕОТЪЕМЛЕМЫЙ ЭЛЕМЕНТ<br>СОВРЕМЕННОЙ СОЦИАЛЬНОЙ<br>СРЕДЫ, КОТОРЫЙ МОЖЕТ ПОМОЧЬ<br>БИБЛИОТЕКЕ РАСКРЫТЬ<br>СВОЙ ТВОРЧЕСКИЙ ПОТЕНЦИАЛ, **МЕДИАПРОСТРАНСТВО —<br>• НЕОТЪЕМЛЕМЫЙ ЭЛЕМЕНТ<br>• СОВРЕМЕННОЙ СОЦИАЛЬНОЙ<br>• СРЕДЫ, КОТОРЫЙ МОЖЕТ ПОМОЧЬ<br>• БИБЛИОТЕКЕ РАСКРЫТЬ<br>• СВОЙ ТВОРЧЕСКИЙ ПОТЕНЦИАЛ,<br>• ПРИВЛЕЧЬ И УДЕРЖАТЬ АУДИТОРИЮ,** МЕДИАПРОСТРАНСТВО —<br>НЕОТЪЕМЛЕМЫЙ ЭЛЕМЕНТ<br>СОВРЕМЕННОЙ СОЦИАЛЬНОЙ<br>СРЕДЫ, КОТОРЫЙ МОЖЕТ ПОМС<br>БИБЛИОТЕКЕ РАСКРЫТЬ<br>СВОЙ ТВОРЧЕСКИЙ ПОТЕНЦИАЛ<br>ПРИВЛЕЧЬ И УДЕРЖАТЬ АУДИТОР<br>ИСПОЛЬЗОВАТЬ ЭФФЕКТИВНЫЕ МЕДИАПРОСТРАНСТВО —<br>НЕОТЪЕМЛЕМЫЙ ЭЛЕМЕНТ<br>СОВРЕМЕННОЙ СОЦИАЛЬНОЙ<br>СРЕДЫ, КОТОРЫЙ МОЖЕТ ПОМОЧЬ<br>БИБЛИОТЕКЕ РАСКРЫТЬ<br>СВОЙ ТВОРЧЕСКИЙ ПОТЕНЦИАЛ,<br>ПРИВЛЕЧЬ И УДЕРЖАТЬ АУДИТОРИЮ,<br>ИСПОЛЬЗОВАТЬ ЭФФЕКТИВНЫЕ<br>ИНСТРУМЕНТЫ ПРОДВИЖЕНИЯ

![](_page_37_Picture_2.jpeg)

МУНИЦИПАЛЬНОЕ БЮЖЕТНОЕ УЧРЕЖДЕНИЕ КУЛЬТУРЫ " ЦЕНТРАЛЬНАЯ РАЙОННАЯ БИБЛИОТЕКА МУНИЦИПАЛЬНОГО ОБРАЗОВАНИЯ УСТЬ-ЛАБИНСКИЙ РАЙОН"

https://gor-d-biblioteka.info

<https://raybiblio-ustlabinsk.info/> https://biblio-ustlabinsk.info/